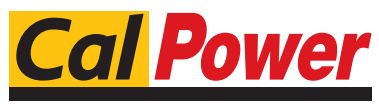

Via Acquanera, 29 22100 COMO tel. 031.526.566 (r.a.) fax 031.507.984<br>
info@calpower.it www.calpower.it  $info@cal$ ower.it

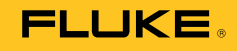

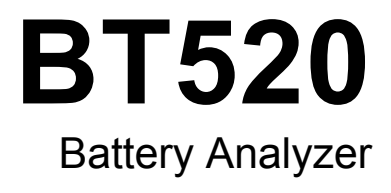

Manuale d'uso

#### **GARANZIA LIMITATA & LIMITAZIONE DI RESPONSABILITÀ**

Ogni prodotto Fluke è garantito come esente da difetti nei materiali e nella manodopera per normali situazioni di uso. II periodo di garanzia è di tre anni a partire dalla data di spedizione. La garanzia per le parti sostituite, le riparazioni e l'assistenza è di 90 giorni. La garanzia è emessa solo a beneficio dell'acquirente originale o del consumatore finale che abbia acquistato il prodotto da un rivenditore Fluke autorizzato. Non copre fusibili, pile di ricambio e qualsiasi apparecchio che, a giudizio della Fluke, sia stato adoperato in modo improprio, modificato, trascurato o danneggiato sia accidentalmente che a causa di condizioni anomale d'uso e manipolazione. La Fluke garantisce per 90 giorni che il software funzionerà sostanzialmente secondo le proprie specifiche operative e che sia stato registrato su supporti non difettosi. Non garantisce che il software sarà esente da errori o che funzionerà senza interruzioni.

I rivenditori autorizzati Fluke sono tenuti ad estendere la presente garanzia per prodotti nuovi e non ancora usati a beneficio esclusivo degli utenti finali, ma non sono autorizzati a emettere una garanzia diversa o più ampia a nome della Fluke. La garanzia è valida solo se il prodotto è stato acquistato attraverso la rete commerciale Fluke o se I'acquirente ha pagato il prezzo non scontato. La Fluke si riserva il diritto di fatturare all'acquirente i costi di importazione dei ricambi per la riparazione/sostituzione eseguita, nel caso in cui il prodotto acquistato in un Paese sia sottoposto a riparazione in un altro.

L'obbligo di garanzia è limitato, a discrezione della Fluke, al rimborso del prezzo d'acquisto, alla riparazione gratuita o alla sostituzione di un prodotto difettoso che sia inviato ad un centro assistenza autorizzato Fluke entro il periodo di garanzia.

Per usufruire dell'assistenza in garanzia, rivolgersi al più vicino centro assistenza autorizzato Fluke per ottenere informazioni sull'autorizzazione al reso. Quindi spedire il prodotto al centro di assistenza. Il prodotto deve essere accompagnato da una descrizione dei problemi riscontrati, e deve essere spedito in porto franco e con assicurazione pre-pagata. La Fluke declina ogni responsabilità per danni in transito. A seguito delle riparazioni in garanzia, il prodotto sarà restituito all'acquirente in porto franco. Se la Fluke accerta che il guasto sia stato causato da negligenza, uso improprio, contaminazione, alterazione, incidente o condizioni anomale di uso e manipolazione (comprese le sovratensioni causate dall'uso dello strumento oltre la propria portata nominale e l'usura dei componenti meccanici dovuta all'uso normale dello strumento), la Fluke presenterà una stima dei costi di riparazione e attenderà l'autorizzazione dell'utente a procedere alla riparazione. In seguito alla riparazione, il prodotto sarà restituito all'acquirente con addebito delle spese di riparazione e di spedizione.

LA PRESENTE GARANZIA È L'UNICO ED ESCLUSIVO RICORSO DISPONIBILE ALL'ACQUIRENTE ED È EMESSA IN SOSTITUZIONE DI OGNI ALTRA GARANZIA, ESPRESSA OD IMPLICITA, COMPRESA, MA NON LIMITATA AD ESSA, QUALSIASI GARANZIA IMPLICITA DI COMMERCIABILITÀ O DI IDONEITÀ PER USI PARTICOLARI. LA FLUKE DECLINA OGNI RESPONSABILITÀ PER DANNI O PERDITE PARTICOLARI, INDIRETTI, INCIDENTALI O CONSEGUENTI, COMPRESA LA PERDITA DI DATI DOVUTI A QUALSIASI CAUSA O TEORIA.

Poiché alcuni Paesi non consentono di limitare i termini di una garanzia implicita né l'esclusione o la limitazione di danni accidentali o sequenziali, le limitazioni e le esclusioni della presente garanzia possono non valere per tutti gli acquirenti. Se una clausola qualsiasi della presente garanzia non è ritenuta valida o attuabile dal tribunale o altro foro competente, tale giudizio non avrà effetto sulla validità delle altre clausole.

> Fluke Corporation P.O. Box 9090 Everett, WA 98206-9090 USA

Fluke Europe B.V. P.O. Box 1186 5602 B.D. Eindhoven Olanda

11/99

# *Indice*

# **Capitolo Capitolo Pagina**

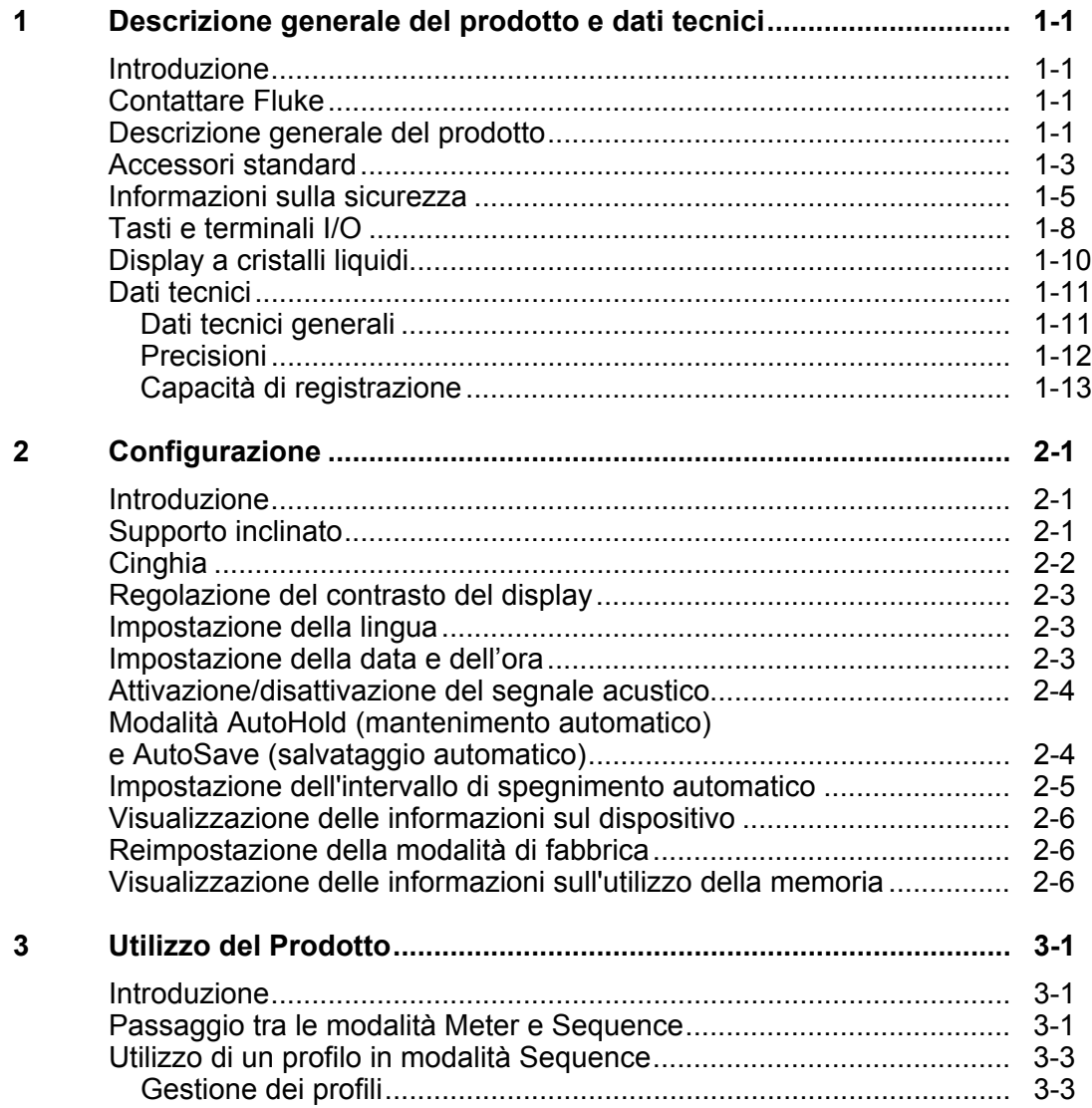

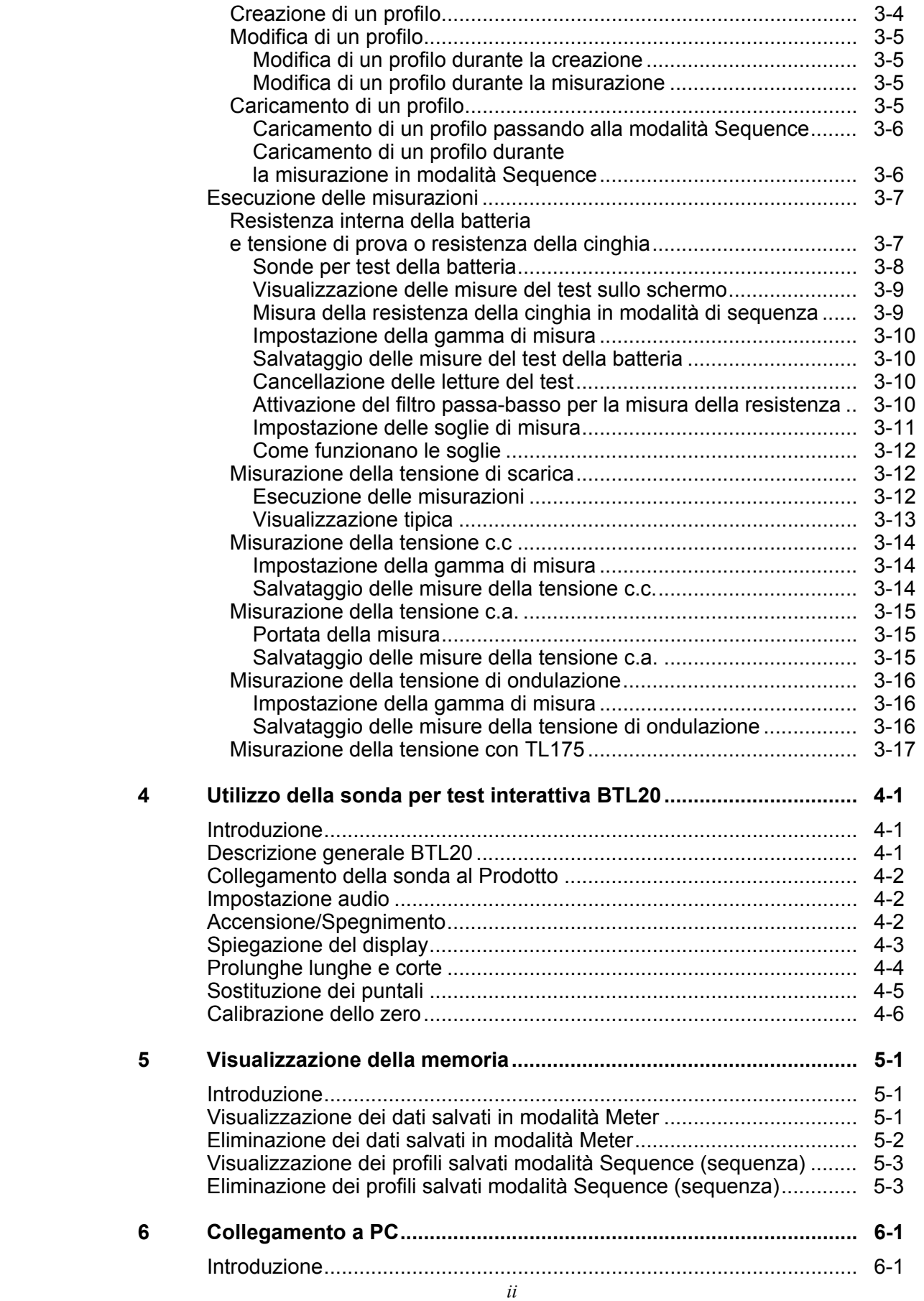

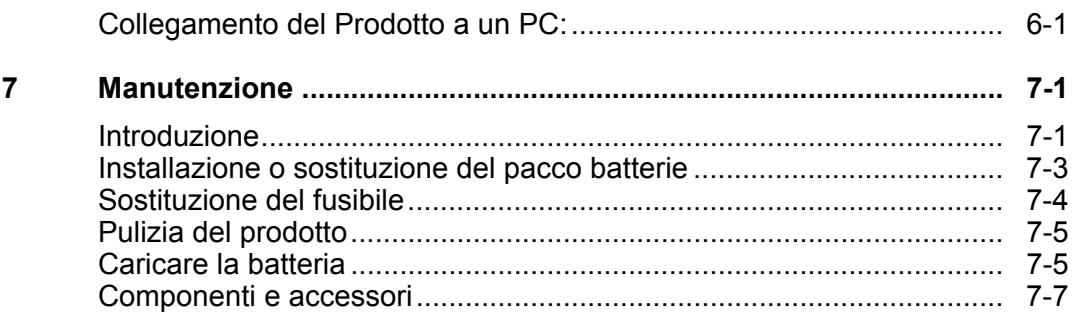

# Elenco delle tabelle

### **Tabella**

### **Titolo**

### Pagina

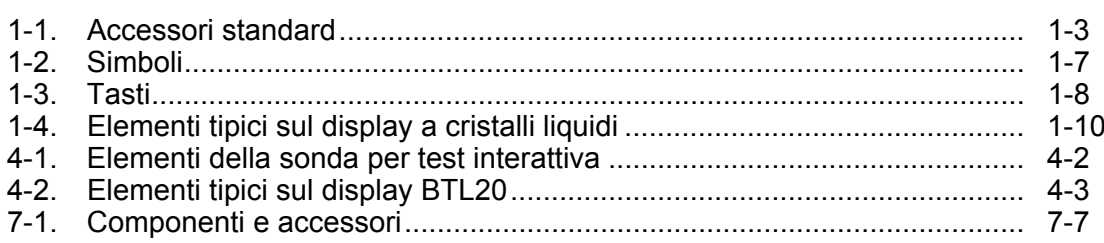

# *Elenco delle figure*

#### **Figura Titolo Pagina**

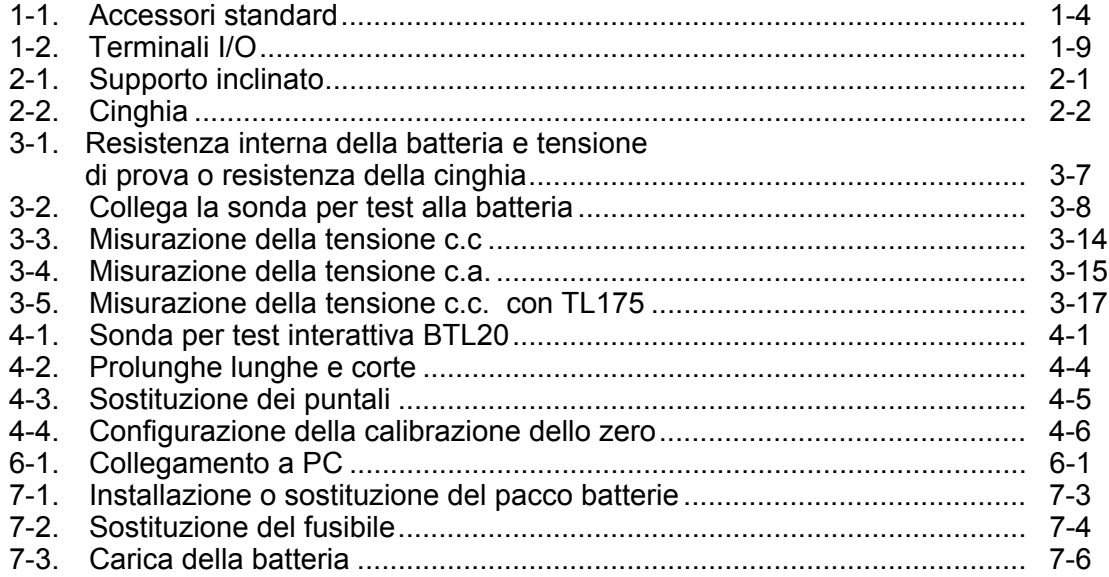

# *Capitolo 1 Descrizione generale del prodotto e dati tecnici*

# *Introduzione*

Questo capitolo fornisce le informazioni relative al prodotto, le informazioni sulla sicurezza, le informazioni di contatto e i dati tecnici.

# *Contattare Fluke*

Per contattare Fluke, chiamare uno dei seguenti numeri di telefono:

- Assistenza tecnica USA: 1-800-44-FLUKE (1-800-443-5853)
- Calibrazione/Riparazione USA: 1 888 99 FLUKE (1 888 993 5853)
- Canada: 1-800-36-FLUKE (1-800-363-5853)
- Europa: +31 402-675-200
- Cina: +86-400-810-3435
- Giappone: +81-3-6714-3114
- Singapore: +65-6799-5566
- Da tutti gli altri Paesi: +1-425-446-5500

Oppure visitare il sito Web di Fluke all'indirizzo www.fluke.com.

Per registrare il prodotto, accedere al sito Web http://register.fluke.com.

Per visualizzare, stampare o scaricare l'ultimo aggiornamento del manuale, visitare il sito Web http://en-us.fluke.com/support/manuals.

### *Descrizione generale del prodotto*

Il Battery Analyzer (analizzatore per batterie) Fluke BT520 (il Prodotto) è un multimetro progettato per operazioni di test e di misurazione di un sistema a batteria fissa. Il prodotto è in grado di misurare la resistenza interna e le tensioni di una batteria. Queste misurazioni possono essere utilizzate per determinare le condizioni generali del sistema. È inoltre possibile misurare i parametri elettrici per la manutenzione della batteria, comprese tensione c.c. fino a 600 V, tensione c.a. fino a 600 V rms e tensione di ondulazione.

Caratteristiche del prodotto:

- **Valore nominale di sicurezza CAT III 600 V** Il Prodotto è in grado di misurare un massimo di 600 V ac in un ambiente di Categoria III.
- **Resistenza interna della batteria** Tramite le connessioni Kelvin, il Prodotto misura la resistenza interna. Un aumento della resistenza interna rispetto a una base di riferimento nota indica che la batteria si sta deteriorando. Il test dura meno di 3 secondi.
- **Tensione della batteria** Durante il test della resistenza interna, il Prodotto misura anche la tensione della batteria oggetto del test.
- **Volt di scarica** La modalità Scarica rileva più volte la tensione di ogni batteria a determinati intervalli durante un test di scarica o di carica. Gli utenti possono calcolare il tempo impiegato da una batteria per scendere alla tensione di interruzione utilizzare questo valore di tempo per determinare la perdita di capacità della batteria.
- **Test della tensione di ondulazione** Misura la componente c.a. residua indesiderata della tensione raddrizzata nei circuiti di carica e di inversione c.c.. Consente agli utenti di testare i componenti c.a. su circuiti di carica c.c. e di individuare una delle cause all'origine del deterioramento della batteria.
- **Modalità Meter e Sequence** (sequenza) La modalità Meter viene utilizzata per un test rapido o per la risoluzione dei problemi. In questo modo è possibile salvare e leggere le misure in sequenza temporale. La modalità Sequence (sequenza) viene utilizzata per gli interventi di manutenzione su più sistemi di alimentazione e serie di batterie. Prima di un cominciare un intervento, gli utenti possono configurare un profilo per la gestione dei dati e la creazione di un report dell'intervento.
- **Soglia e Avviso** Gli utenti possono configurare fino a 10 gruppi di soglie e ricevere un'indicazione Pass/Fail/Warning (superato/fail/avviso) dopo ogni misura.
- **AutoHold** (mantenimento automatico) Quando è attivata la modalità AutoHold (mantenimento automatico), il Prodotto blocca la misura quando rimane stabile per 1 secondo. La misura bloccata viene rilasciata all'avvio di una nuova misurazione.
- **AutoSave** (salvataggio automatico) Quando è attivata la modalità AutoSave (salvataggio automatico), i valori misurati sono salvati automaticamente nella memoria interna del Prodotto dopo l'AutoHold (mantenimento automatico).
- **Software per analizzatore di batterie Fluke**  facile importazione di dati dal prodotto al PC. I dati di misurazione e le informazioni sul profilo della batteria vengono memorizzati e archiviati tramite il software di analisi e possono essere utilizzati per confrontare e analizzare le tendenze. Tutti i dati di misurazione, il profilo della batteria e le informazioni di analisi possono essere utilizzate per creare facilmente i report.

# *Accessori standard*

Gli articoli elencati nella Tabella 1-1 sono forniti inclusi con il Prodotto. La Figura 1-1 mostra tali articoli.

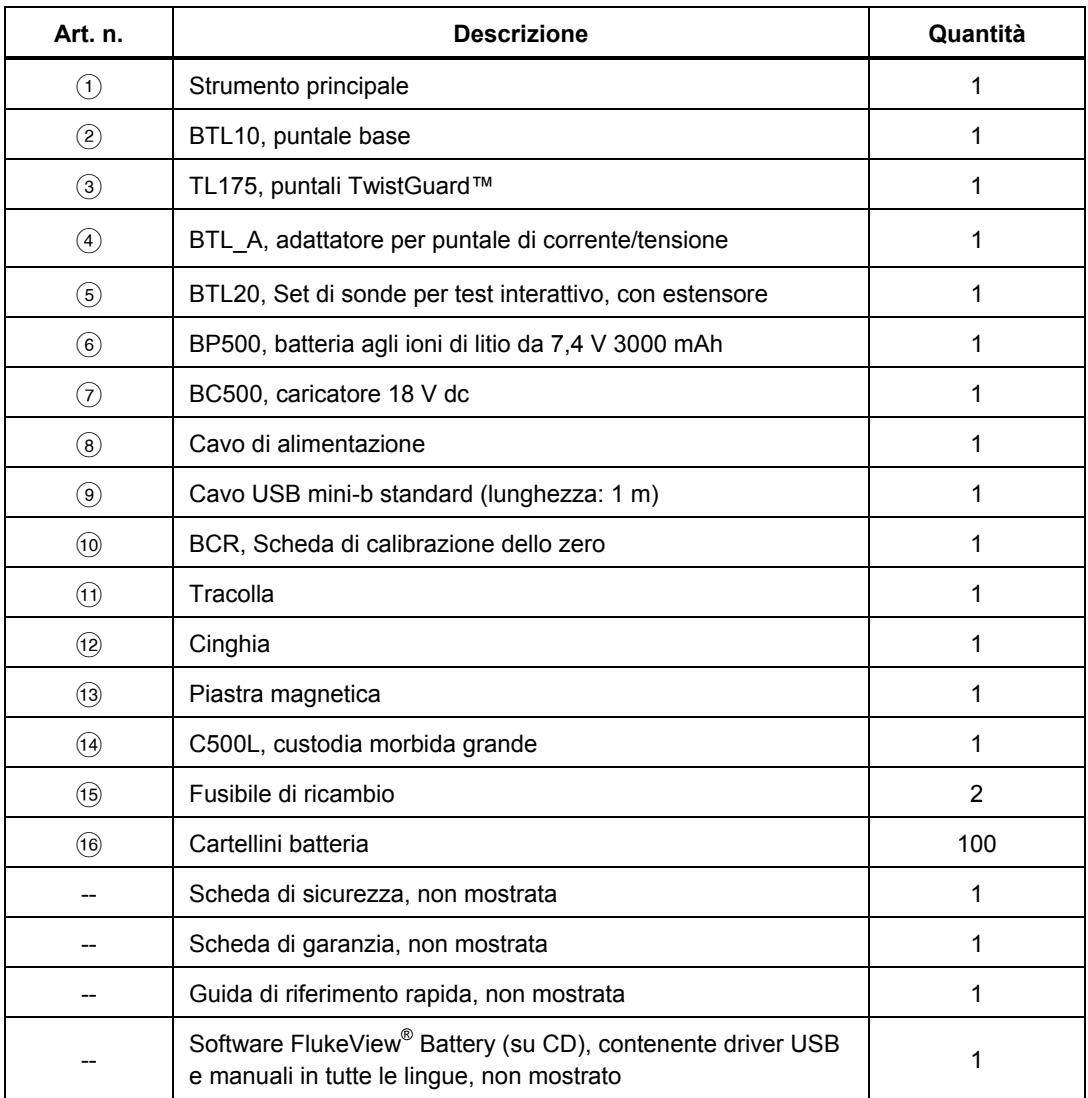

#### **Tabella 1-1. Accessori standard**

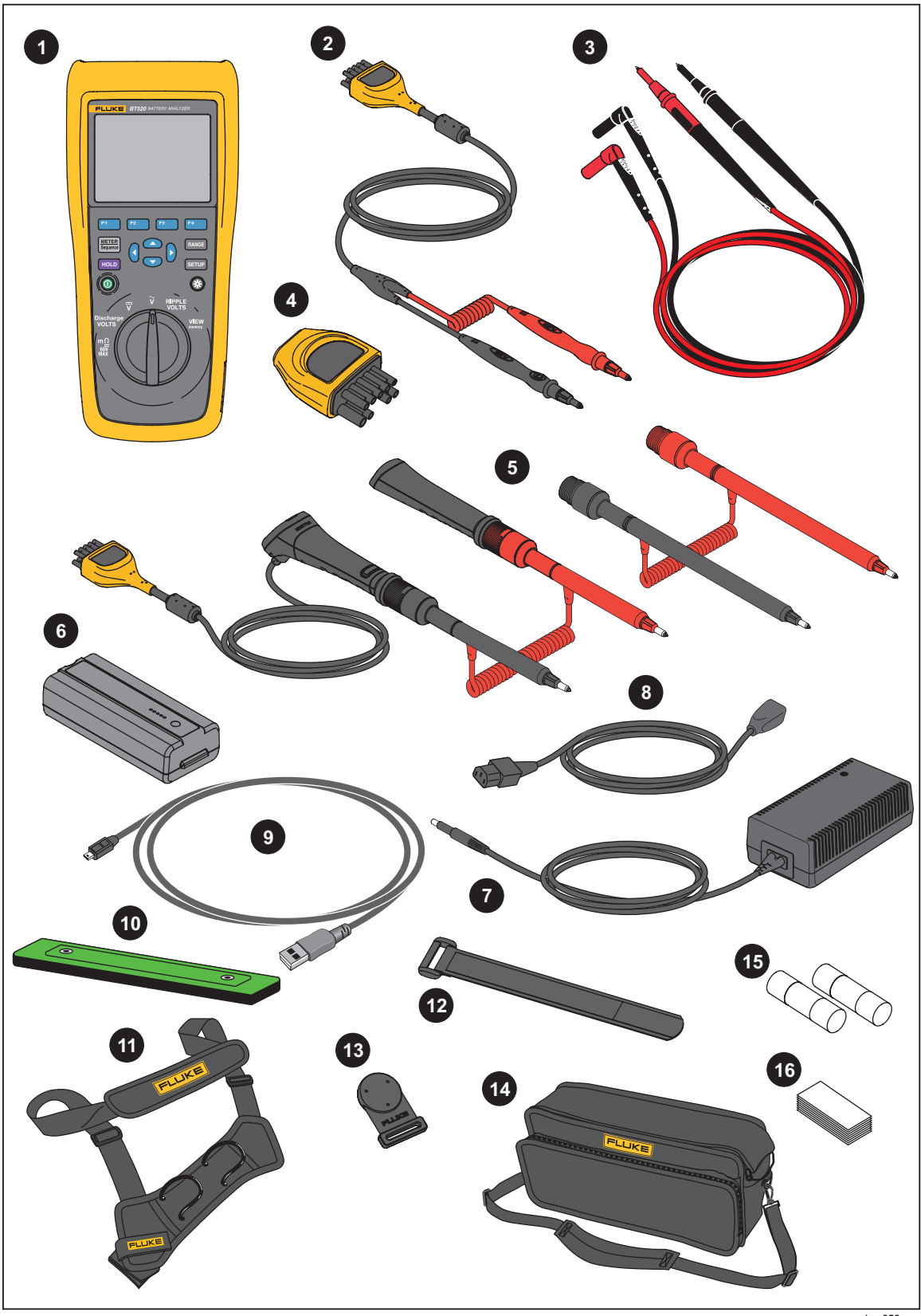

**Figura 1-1. Accessori standard** 

hsn056.eps

# *Informazioni sulla sicurezza*

Il termine **Avvertenza** identifica le condizioni e le procedure pericolose per l'utente. Il termine **Attenzione** identifica le condizioni e le procedure che possono provocare danni al Prodotto o all'apparecchiatura da verificare.

### **Avvertenza**

**Per prevenire possibili scosse elettriche, incendi o lesioni personali:** 

- **Leggere attentamente tutte le istruzioni.**
- **Prima di utilizzare il Prodotto, leggere tutte le informazioni sulla sicurezza.**
- **Utilizzare lo strumento solo come indicato. In caso contrario, potrebbe venir meno la protezione fornita dallo strumento.**
- **Non usare lo strumento in presenza di gas esplosivi, vapore oppure in ambienti umidi.**
- **Non utilizzare il Prodotto se danneggiato.**
- **Non utilizzare il prodotto se funziona in modo anomalo.**
- **Non applicare una tensione maggiore di quella nominale tra i terminali o tra un terminale e la terra.**
- **Non toccare tensioni > 30 V c.a. rms, 42 V c.a. di picco oppure 60 V cc.**
- **Non superare il valore nominale della Categoria di sovratensione (CAT) del singolo componente con il valore nominale più basso di un prodotto, una sonda o un accessorio.**
- **Non utilizzare la funzione HOLD per misurare il potenziale sconosciuto. Quando la funzione HOLD è attiva, il display non cambia se viene misurato un potenziale diverso.**
- **Prestare particolare attenzione prima di toccare conduttori scoperti o barre di distribuzione. Il contatto con un conduttore sotto tensione può causare folgorazione.**
- **Non utilizzare puntali se hanno riportato danni. Esaminare i puntali e verificare che l'isolamento sia integro, che non vi sia metallo esposto o che non sia visibile l'indicatore di usura. Verificare la continuità dei puntali.**
- **Collegare il puntale comune prima del puntale sotto tensione e rimuovere quest'ultimo prima del puntale comune.**
- **Evitare il contatto simultaneo con la batteria e i rack del telaio o qualsiasi hardware che potrebbe essere messo a terra.**
- **Attenersi alle disposizioni di sicurezza locali e nazionali. Utilizzare dispositivi di protezione personale (guanti di gomma, maschera e indumenti ignifughi omologati) per impedire lesioni da scosse elettriche o arco elettrico in presenza di conduttori esposti sotto tensione pericolosa.**
- **Esaminare l'alloggiamento prima di utilizzare lo strumento. Verificare che non vi siano incrinature e che non manchino parti di plastica. Controllare attentamente l'isolamento attorno ai terminali.**
- **Utilizzare esclusivamente sonde, puntali e adattatori con valori di tensione e amperaggio e della categoria di misurazione (CAT) adeguati alla misura da eseguire.**
- **Per accertarsi che il Prodotto funzioni correttamente, misurare prima una tensione nota.**
- **Limitare l'utilizzo alla categoria di misurazione e ai valori nominali di tensione o amperaggio specificati.**
- **Tenere le dita dietro le apposite protezioni situate sulle sonde.**
- **Rimuovere tutte le sonde, i puntali e gli accessori prima di aprire lo sportellino della batteria.**
- **Usare i terminali, la funzione e l'intervallo adeguati alla misura da eseguire.**
- **Utilizzare solo sonde cavetti di prova e adattatori forniti con il Prodotto.**
- **Installare il cappuccio di protezione CAT III del puntale quando si utilizza il prodotto in ambiente CAT III. Il cappuccio di protezione CAT III riduce di 4 mm la superficie di metallo esposta della sonda.**
- **Non mettere in funzione il Prodotto se i coperchi sono stati rimossi o se il contenitore è aperto. Esiste il rischio di esposizione a tensioni pericolose.**

La Tabella 1-2 riporta un elenco dei simboli presenti in questo manuale o sul Prodotto.

| <b>Simbolo</b>  | <b>Descrizione</b>                                                                                                    | <b>Simbolo</b>                                | <b>Descrizione</b>                                                                                                    |  |
|-----------------|----------------------------------------------------------------------------------------------------|-----------------------------------------------|----------------------------------------------------------------------------------------------------|--|
| Λ               | ATTENZIONE, PERICOLO.<br>Vedere il manuale.                                                                                                    |                                               | Corrente alternata (CA)                                                                                                    |  |
| ∕∿              | ATTENZIONE, TENSIONE<br>PERICOLOSA, Rischio di<br>scosse elettriche.                                                                                                    | =                                             | cca (corrente continua)                                                                                                    |  |
| ╧               | Terra                                                                                                    | $\oplus$                                      | Fusibile                                                                                                    |  |
| <b>CAT II</b>   | La categoria di sovratensione II<br>per le misurazioni si riferisce ai<br>circuiti di test e misura collegati<br>direttamente ai punti di utilizzo<br>(prese e simili) dell'infrastruttura<br>di RETE a bassa tensione.                                                                                                    | CAT I I I I                                   | La categoria di sovratensione III si applica a<br>circuiti di test e di misurazione collegati<br>all'infrastruttura di RETE a bassa tensione<br>dell'edificio. |  |
| CAT IV          | La categoria di sovratensione<br>IV è valida per i circuiti di test e<br>di misurazione collegati alla<br>sorgente dell'infrastruttura di<br>RETE a bassa tensione<br>dell'edificio.                                                                                                    | K                                             | Conforme alle normative sudcoreane in<br>materia di compatibilità elettromagnetica<br>applicabili.                                                             |  |
| $\frac{1}{300}$ | Certificato da TÜV SÜD Product<br>Service.                                                                                                    | $\textcircled{\textbf{F}}_{\text{\tiny{us}}}$ | Certificato da CSA Group sulle norme di<br>sicurezza vigenti in America del Nord.                                                                              |  |
| $C \in$         | Conforme alle direttive<br>dell'Unione Europea.                                                                                                    | ∕⊗                                            | Conforme agli standard EMC dell'Australia di<br>pertinenza.                                                                                                    |  |
| 夏               | Questo prodotto è conforme ai requisiti della direttiva WEEE. Il simbolo apposto indica che<br>non si deve gettare questo prodotto elettrico o elettronico in un contenitore per rifiuti<br>domestici. Categoria del prodotto: con riferimento ai tipi di apparecchiatura contenuti nella<br>Direttiva RAEE Allegato I, questo prodotto è classificato nella categoria 9 "Strumentazione di<br>monitoraggio e controllo". Non smaltire questo prodotto assieme ad altri rifiuti solidi non<br>differenziati. |                                               |                                                                                                    |  |

**Tabella 1-2. Simboli** 

# *Tasti e terminali I/O*

La Tabella 1-3 identifica e descrive i pulsanti.

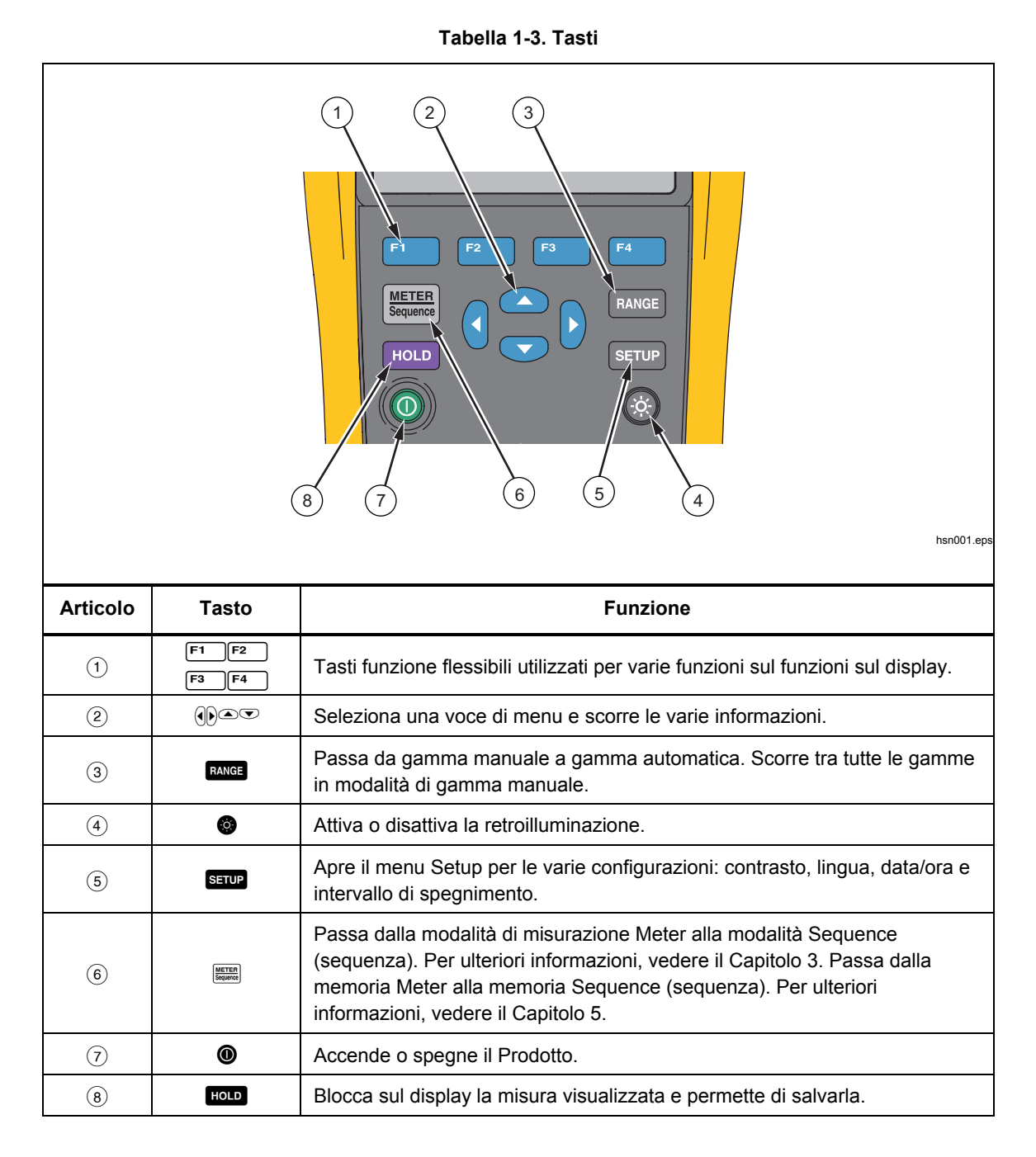

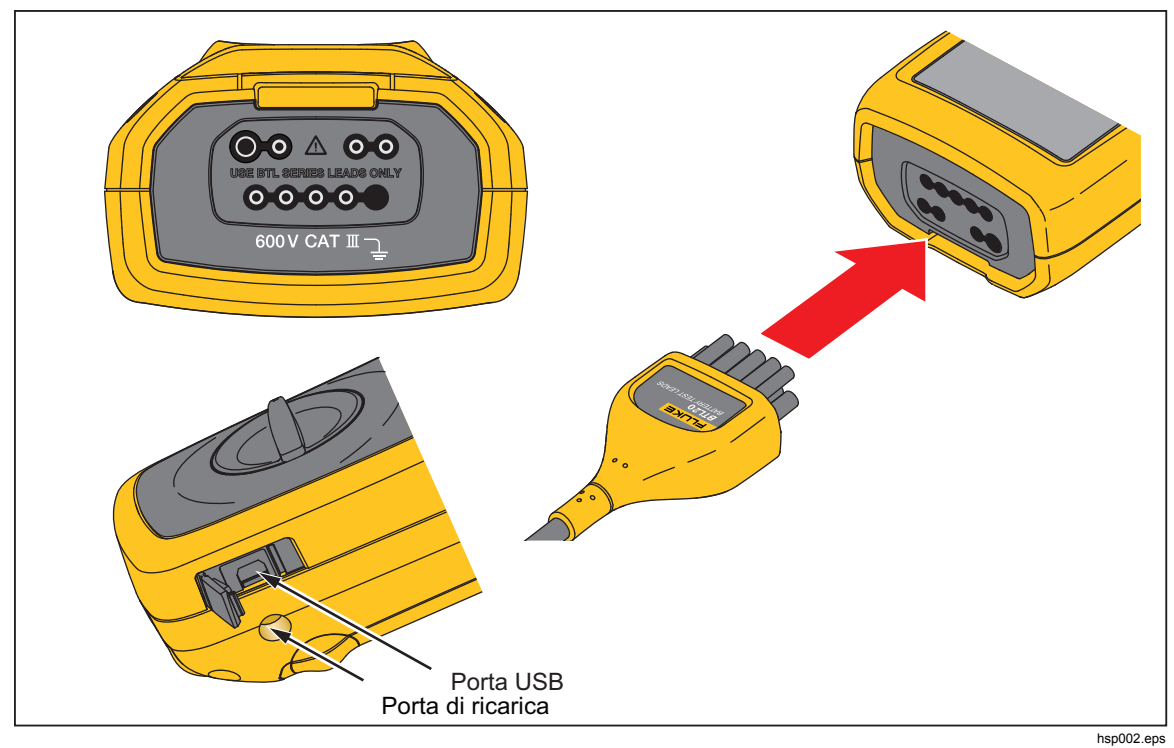

La Figura 1-2 mostra i terminali del Prodotto.

**Figura 1-2. Terminali I/O** 

# *Display a cristalli liquidi*

Il prodotto è dotato di un display a cristalli liquidi che consente di visualizzare i diversi elementi per ogni funzione di misura. La Tabella 1-4 descrive i tipici elementi di misurazione della resistenza interna della batteria in modalità Sequence (sequenza).

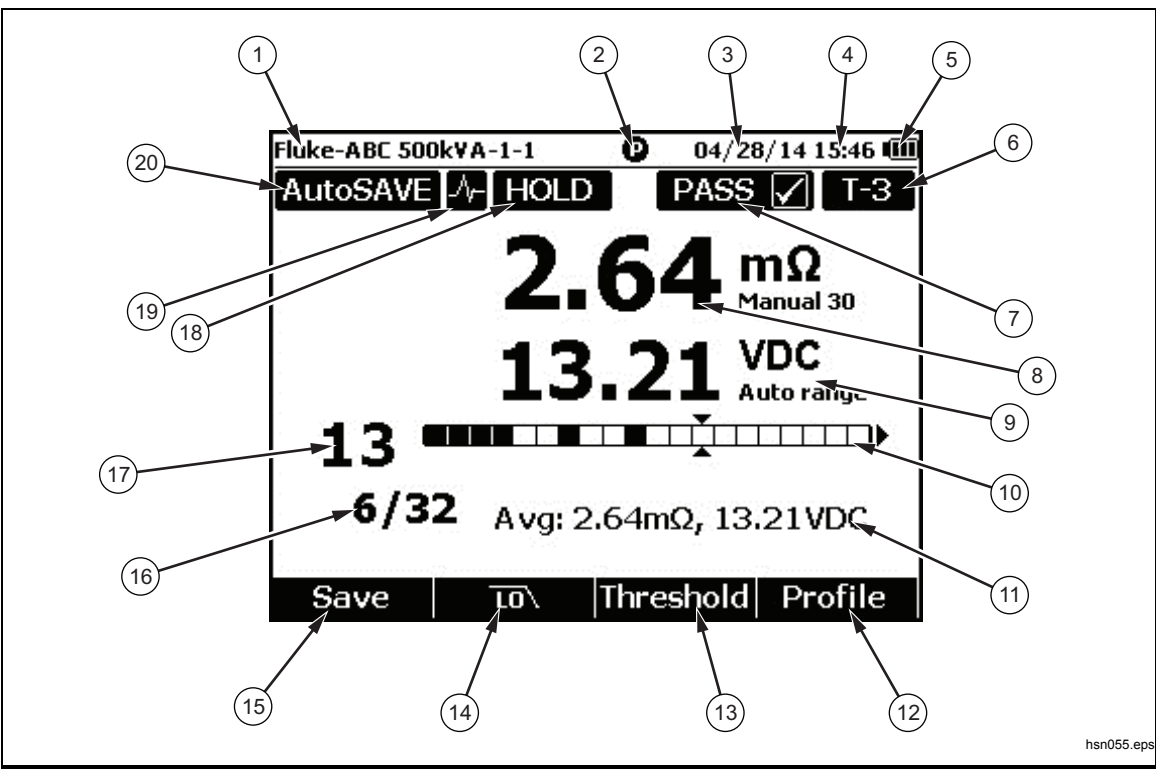

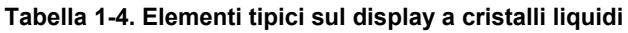

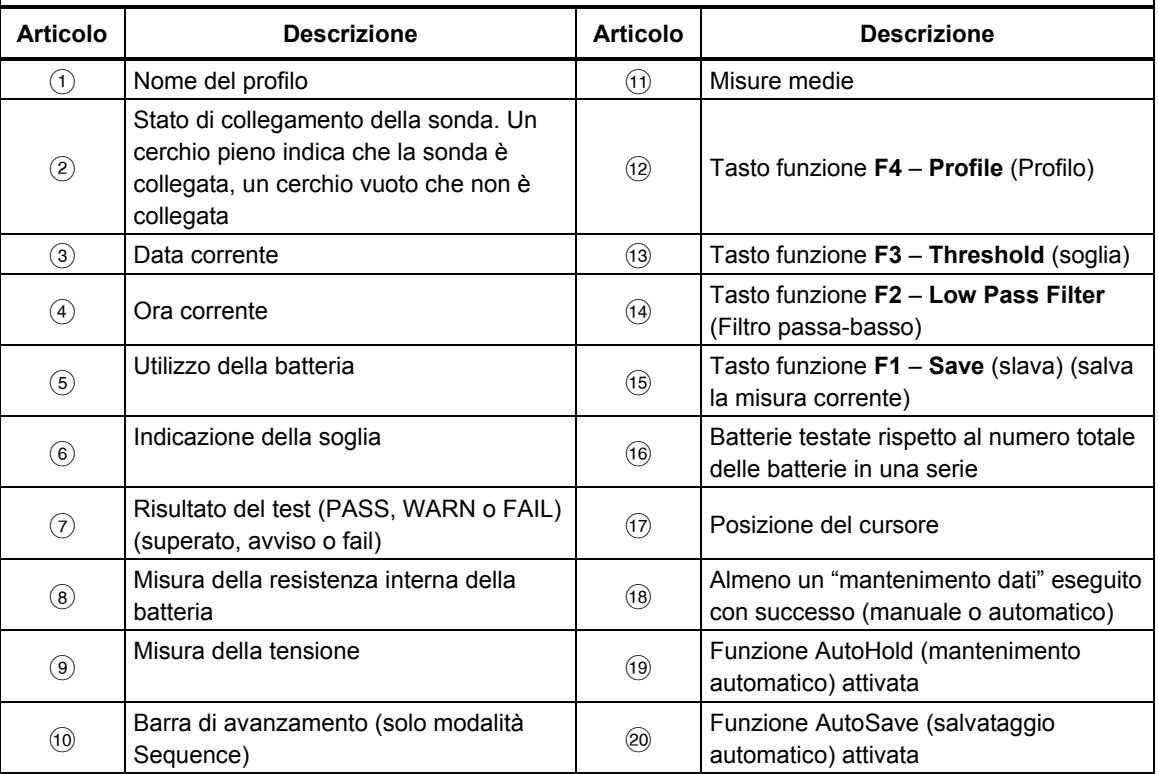

# *Dati tecnici*

### *Dati tecnici generali*

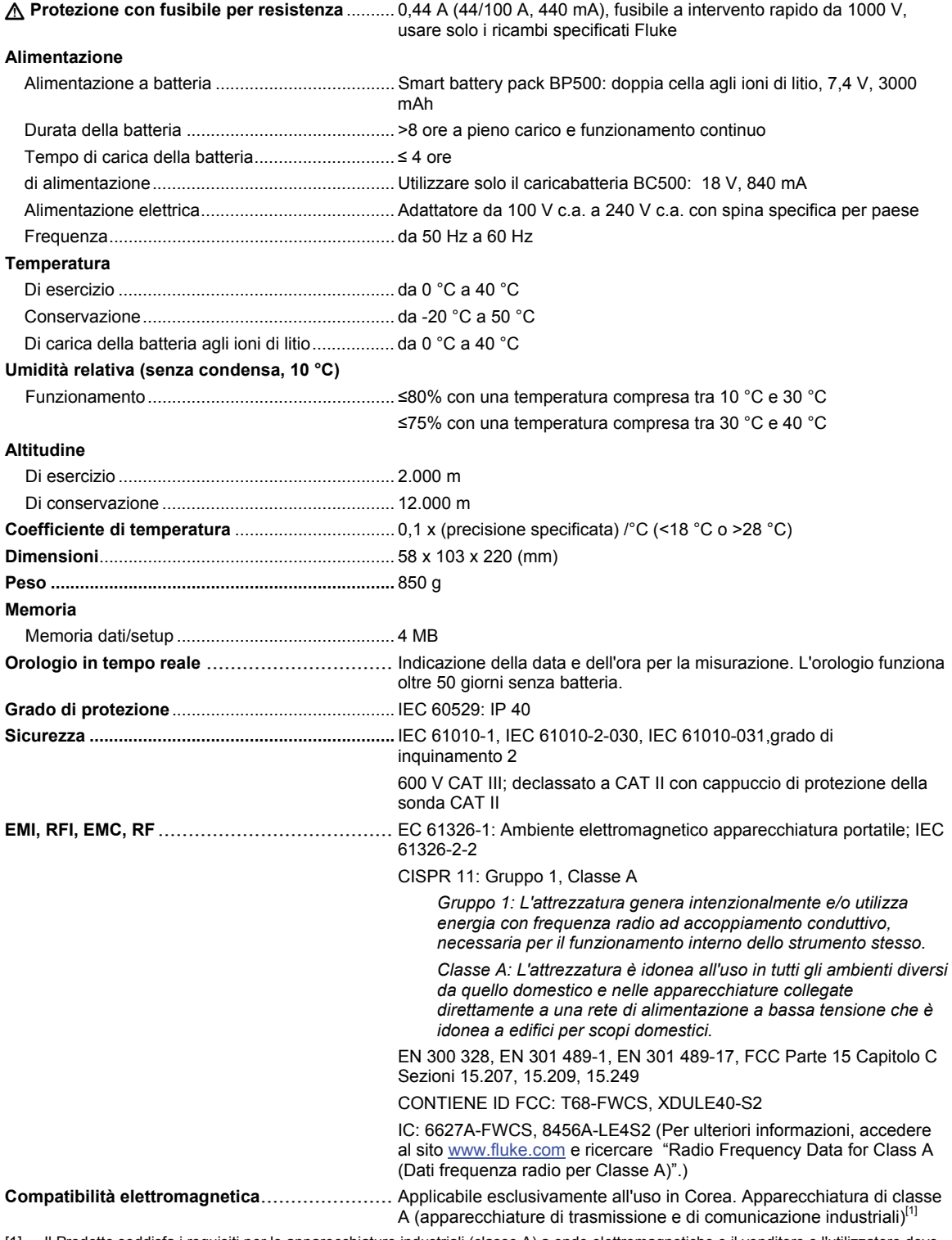

[1] Il Prodotto soddisfa i requisiti per le apparecchiature industriali (classe A) a onde elettromagnetiche e il venditore o l'utilizzatore deve esserne consapevole. Questo apparecchio è destinato all'uso in ambienti aziendali e non deve essere usato in abitazioni private.

#### *Precisioni*

La precisione è specificata per un periodo di un anno in seguito alla calibrazione, a una temperatura compresa tra 18 °C e 28 °C (tra 64 °F e 82 °F), con un'umidità relativa dell'80 %. Le precisioni vengono specificate come segue: ±([% della misura] + [numero di cifre meno significative]). Le specifiche di precisione presumono una temperatura ambiente stabile ±1 °C.

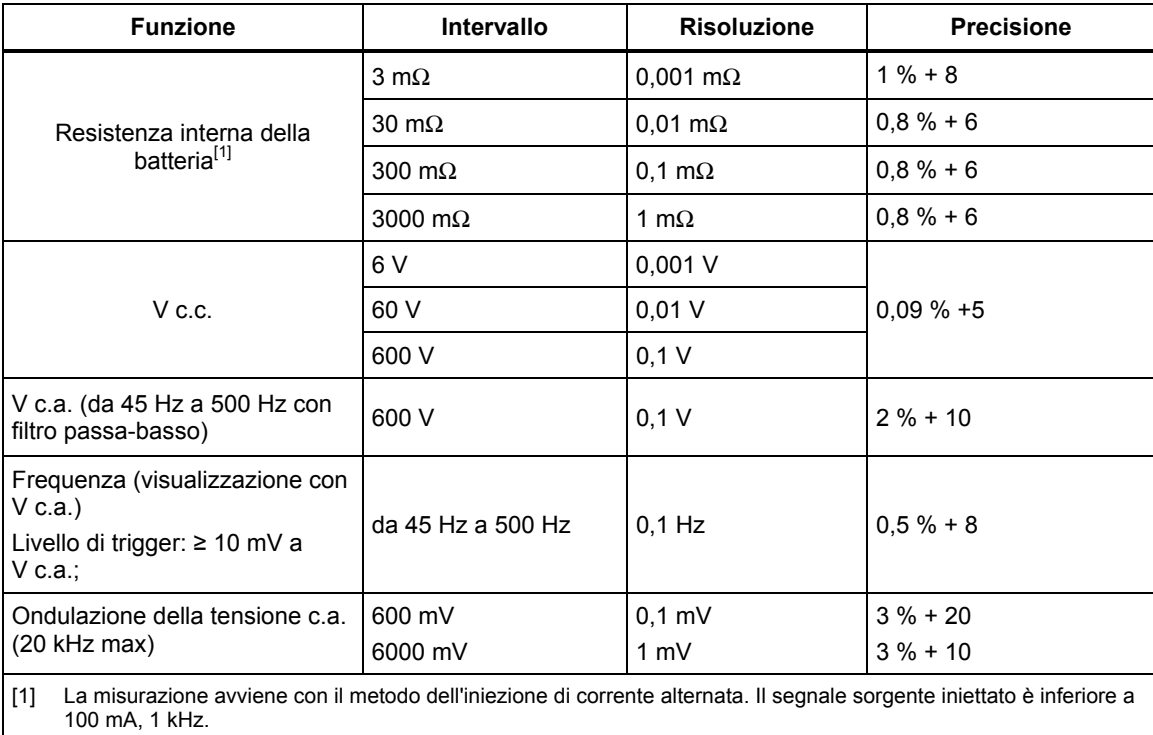

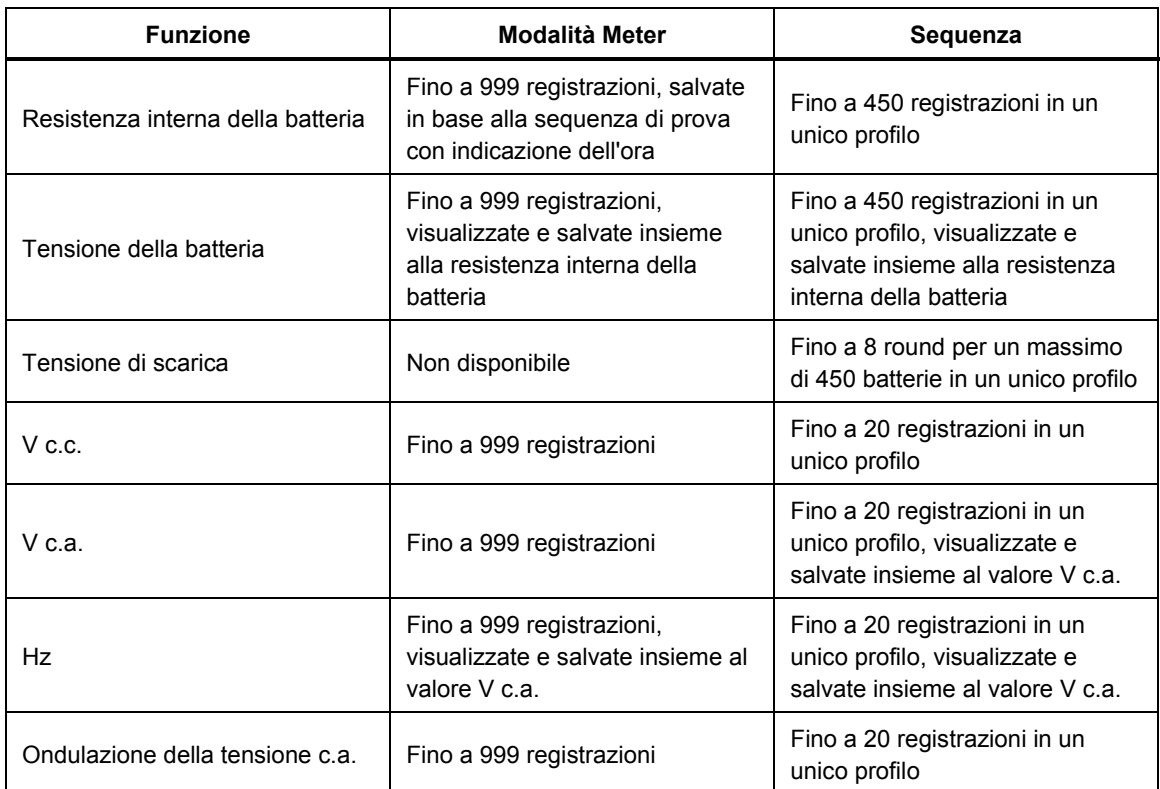

### *Capacità di registrazione*

# *Capitolo 2 Configurazione*

# *Introduzione*

Questo capitolo descrive come configurare il Prodotto.

# *Supporto inclinato*

Il Prodotto è dotato di un supporto inclinato che consente di guardare lo schermo da una certa angolazione quando viene collocato su una superficie orizzontale. Vedere la Figura 2-1.

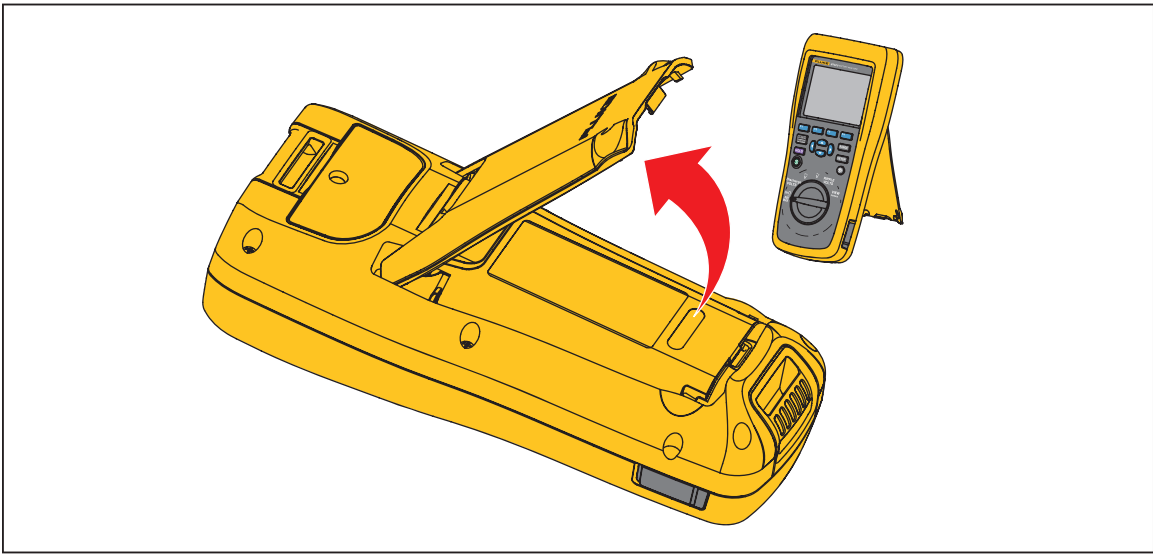

**Figura 2-1. Supporto inclinato** 

hsn007.eps

# *Cinghia*

La Figura 2-2 mostra come utilizzare la cinghia del Prodotto.

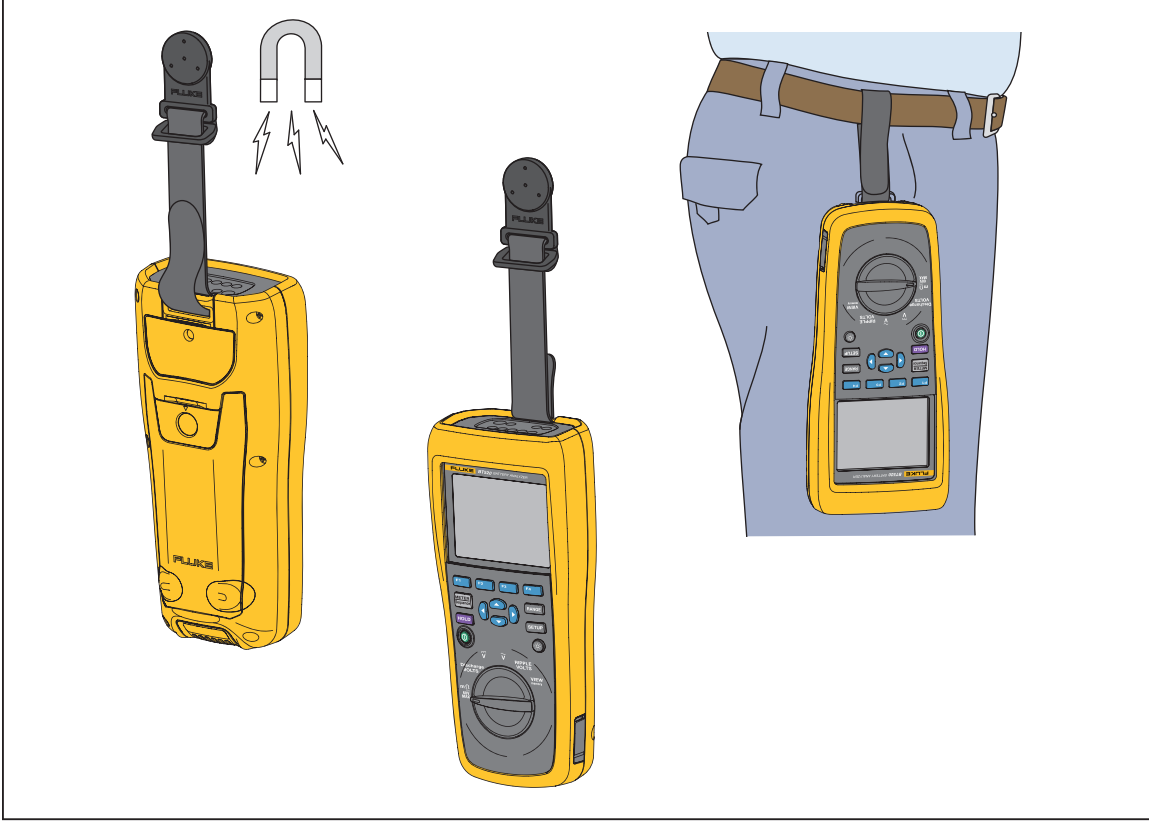

**Figura 2-2. Cinghia** 

hsn031.eps

# *Regolazione del contrasto del display*

Per regolare il contrasto del display:

- 1. Premere **SETUP** per aprire il menu Setup (Configurazione). **Contrast** (contrasto) è già selezionato.
- 2. Premere il tasto funzione **–** per diminuire il contrasto (display più chiaro) o il tasto funzione **+** per aumentare il contrasto (display più scuro).

*Nota* 

*Se il tasto – viene premuto in maniera eccessiva, il display appare vuoto.* 

3. Premere il tasto funzione **Back** (Indietro) per tornare al normale funzionamento.

# *Impostazione della lingua*

Sul display del Prodotto sono disponibili 11 lingue seguenti:

- Inglese
- Tedesco
- Francese
- Italiano
- Olandese
- Portoghese
- Russo
- Spagnolo
- Turco
- Cinese semplificato
- Coreano

La lingua predefinita è l'inglese.

Per selezionare un'altra lingua:

- 1. Premere **SETUP** per aprire il menu Setup (Configurazione).
- 2. Utilizzare  $\overline{\bullet}$  per spostare il cursore del menu in modo da selezionare **Language/English** (Lingua/Inglese).
- 3. Premere il tasto funzione **Select** (Selezionare) per aprire il menu Language (lingua).
- 4. Utilizzare  $\overline{\bullet}$  e  $\cong$  per selezionare la lingua desiderata, quindi premere il tasto funzione **Confirm** (Confermare).
- 5. Premere il tasto funzione **Back** (Indietro) per tornare al normale funzionamento.

# *Impostazione della data e dell*'*ora*

L'orologio interno del Prodotto viene visualizzato sul display ed è utilizzato per l'indicazione dell'ora delle misurazioni registrate.

Per modificare la data e l'ora:

- 1. Premere **Saup** per aprire il menu Setup (Configurazione).
- 2. Utilizzare **D** e **e** per selezionare **General** (Generale), quindi premere il tasto funzione **Select** (Selezionare).

**Date/time** (data/ora) è selezionato per impostazione predefinita.

3. Premere il tasto funzione **Adjust** (regola) per aprire la schermata Date/time – Adjust (regolazione data e ora).

- 4. Utilizzare  $\Theta$  e  $\Theta$  per selezionare il campo che si desidera modificare. Utilizzare  $\bigcirc$  e  $\odot$  per aumentare o diminuire il valore visualizzato.
- 5. Dopo aver impostato la data e l'ora corrette, premere il tasto funzione **OK**.
- 6. Premere il tasto funzione **Back** (Indietro) per tornare al normale funzionamento.

Per modificare il formato della data:

- 1. Premere **Saup** per aprire il menu Setup (Configurazione).
- 2. Utilizzare L e per selezionare **General** (Generale), quindi premere il tasto funzione **Select** (Selezionare).

**Date/time** (data/ora) è selezionato per impostazione predefinita.

- 3. Premere il tasto funzione **Format** (formato) per aprire il menu Date format (formato data).
- 4. Utilizzare  $\odot$  e  $\odot$  per selezionare il formato della data corretto.
- 5. Premere il tasto funzione **Confirm** (Confermare).
- 6. Premere il tasto funzione **Back** (Indietro) per tornare al normale funzionamento.

## *Attivazione/disattivazione del segnale acustico*

Per attivare o disattivare il segnale acustico:

- 1. Premere **Saup** per aprire il menu Setup (Configurazione).
- 2. Utilizzare **D** per selezionare **Beep** (segnale acustico), quindi premere il tasto funzione **Select** (Selezionare).
- 3. Utilizzare  $\subseteq \mathfrak{e}$  per selezionare **Off** oppure **On**, quindi premere il tasto funzione **Confirm** (Confermare).
- 4. Premere il tasto funzione **Back** (Indietro) per tornare al normale funzionamento.

# *Modalità AutoHold (mantenimento automatico) e AutoSave (salvataggio automatico)*

*Nota* 

*AutoHold (mantenimento automatico) e AutoSave (salvataggio automatico) sono disponibili solo per le funzioni di Resistenza interna e Scarica della batteria* 

Quando viene attivata la modalità AutoHold (mantenimento automatico), sul display viene visualizzata l'icona del "battito del cuore". Il Prodotto mantiene la misura se rimane stabile per 1 secondo. Dopo la corretta attivazione della modalità AutoHold (mantenimento automatico), sul display viene visualizzata l'icona **HOLD** (mantenimento). La misura mantenuta automaticamente non viene persa anche se l'utente scollega i puntali dall'oggetto testato.

Nella modalità AutoSave (salvataggio automatico), sul display viene visualizzata l'icona **AutoSave** (salvataggio automatico). La misura mantenuta automaticamente viene salvata nella memoria interna.

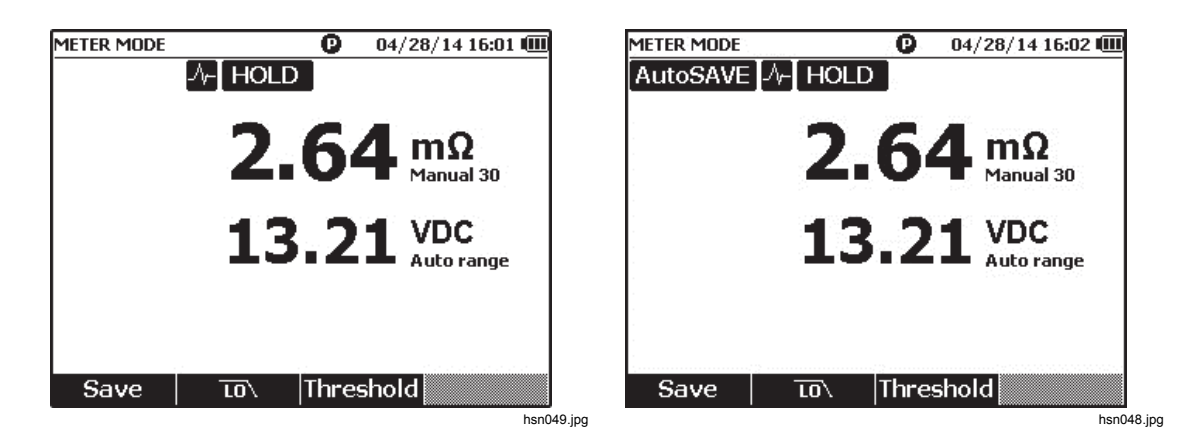

# **Avvertenza**

**Per prevenire possibili scosse elettriche, incendi o lesioni personali, non utilizzare la funzione HOLD per misurare potenziali sconosciuti. Quando la funzione HOLD è attiva, il display non cambia se viene misurato un potenziale diverso.** 

Per impostare le modalità AutoHold (mantenimento automatico) e AutoSave (salvataggio automatico):

- 1. Premere **SEND** per aprire il menu Setup (Configurazione).
- 2. Utilizzare **D** e **△** per selezionare **Auto mode** (modalità Auto).
- 3. Premere il tasto funzione **Select** (Selezionare) per aprire il menu Auto mode (modalità Auto)
- 4. Utilizzare L e per selezionare **Disable** (disabilita), **HOLD** (mantenimento) oppure **HOLD+SAVE** (mantenimento+salvataggio).
- 5. Premere il tasto funzione **Confirm** (Confermare).
- 6. Premere il tasto funzione **Back** (Indietro) per tornare al normale funzionamento.

# *Impostazione dell'intervallo di spegnimento automatico*

Il Prodotto è dotato di una funzione di spegnimento automatico per risparmiare energia. Questa consente attivare o disattivare lo spegnimento automatico. Inoltre, permette agli utenti di impostare l'intervallo di tempo che deve intercorrere tra l'ultima operazione e lo spegnimento automatico.

Per impostare l'intervallo di spegnimento automatico:

- 1. Premere **SETUP** per aprire il menu Setup (Configurazione).
- 2. Utilizzare  $\overline{\bullet}$  e  $\cong$  per selezionare **General** (Generale), quindi premere il tasto funzione **Select** (Selezionare).
- 3. Utilizzare  $\infty$  e  $\cong$  per selezionare **Power off** (spegnimento), quindi premere il tasto funzione **Select** (Selezionare).
- 4. Utilizzare L e per selezionare **5 Minutes** (5 minuti), **15 Minutes** (15 minuti), **30 Minutes** (30 minuti) oppure **Never** (mai).
- 5. Premere il tasto funzione **Confirm** (Confermare).
- 6. Premere il tasto funzione **Back** (Indietro) per tornare alla schermata Setup (Configurazione).

# *Visualizzazione delle informazioni sul dispositivo*

Il Prodotto fornisce le seguenti informazioni sul dispositivo: numero di modello, numero di serie, versione, versione della scheda analogica e data di calibrazione.

Per visualizzare le informazioni sul dispositivo:

- 1. Premere **Saup** per aprire il menu Setup (Configurazione).
- 2. Utilizzare **D** e **e** per selezionare **General** (Generale), quindi premere il tasto funzione **Select** (Selezionare).
- 3. Utilizzare L e per selezionare **Device info** (informazioni sul dispositivo), quindi premere il tasto funzione **View** (visualizza).

Viene visualizzata la schermata Device info... (informazioni sul dispositivo...).

4. Premere il tasto funzione **Back** (Indietro) per tornare alla schermata Setup (Configurazione).

# *Reimpostazione della modalità di fabbrica*

Per ripristinare la modalità di fabbrica del Prodotto:

- 1. Premere **Saup** per aprire il menu Setup (Configurazione).
- 2. Utilizzare **D** e **e** per selezionare **General** (Generale), quindi premere il tasto funzione **Select** (Selezionare).
- 3. Utilizzare L e per selezionare **Factory mode** (modalità di fabbrica), quindi premere il tasto funzione **Reset** (ripristina).
- 4. Premere il tasto funzione **Confirm** (Confermare) per ripristinare la modalità di fabbrica del Prodotto.

*Nota* 

*In caso di ripristino della modalità di fabbrica del Prodotto, tutti di dati di misurazione correnti vengono persi.* 

# *Visualizzazione delle informazioni sull'utilizzo della memoria*

Per visualizzare le informazioni sull'utilizzo della memoria:

- 1. Premere **SETUP** per aprire il menu Setup (Configurazione).
- 2. Utilizzare  $\mathcal{D}$  e  $\triangle$  per selezionare **Memory info.** (informazioni memoria), quindi premere il tasto funzione **Select** (Selezionare).

La schermata mostra le informazioni sull'utilizzo della memoria in modalità Meter e in modalità Sequence (sequenza).

3. Premere il tasto funzione **Back** (Indietro) per tornare alla schermata Setup (Configurazione).

# *Capitolo 3 Utilizzo del Prodotto*

# *Introduzione*

Questo capitolo fornisce le informazioni sull'utilizzo del Prodotto. Il Prodotto presenta due modalità di misurazione diverse: Modalità Meter e modalità Sequence.

La modalità Meter consente di eseguire le misurazioni in modo facile e veloce e di salvare le misure e la data e l'ora di misurazione nella memoria del Prodotto. In questo modo, il Prodotto misura la resistenza interna e la tensione, la tensione continua, la tensione alternata e la tensione di ondulazione della batteria.

La modalità Sequence è progettata invece per essere utilizzata dal personale addetto alla manutenzione delle batterie che lavora su più siti di prova. In questo modo, è possibile creare un profilo per ciascuna serie batteria da testare. Il profilo consente di specificare informazioni quali siti di prova definiti dall'utente, tipo di dispositivo, numero di serie, quantità di batterie e modello delle batterie. Durante il test, nel profilo vengono memorizzati tutti i dati di prova, comprese la resistenza, la tensione e la tensione di ondulazione della batteria. Dopo aver completato il test di una serie batteria, è possibile creare un nuovo profilo per la successiva serie batteria o sito di prova. È inoltre possibile richiamare o eliminare i dati del test in un profilo storico.

Con il software integrato per la gestione dei profili e l'analisi presente sul PC, è possibile analizzare l'andamento dei dati di manutenzione e creare report efficaci. Ad esempio, è possibile creare un report completo sul test e sulla manutenzione di un sito di prova oppure analizzare le variazioni della resistenza di una serie batteria nel tempo.

# *Passaggio tra le modalità Meter e Sequence*

Per impostazione predefinita, il Prodotto si accende sempre è in modalità Meter. **Sul display in alto a sinistra appare la dicitura METER MODE** (MODALITÀ METER).

Per passare alla modalità Sequence (Sequenza):

1. Premere  $\frac{\text{METER}}{\text{Sequence}}$ .

Sullo schermo appare l'indicazione Enter SEQUENCE mode? (Entrare in modalità SEQUENCE?).

2. Premere il tasto funzione **Continue** (Continuare), **New** (Nuovo) o Load (Caricare) e selezionare le altre opzioni richieste per accedere alla schermata di misurazione della modalità Sequence.

*Nota* 

*Al primo accesso alla modalità SEQUENCE, premere il tasto funzione New (Nuovo) per creare un nuovo profilo.* 

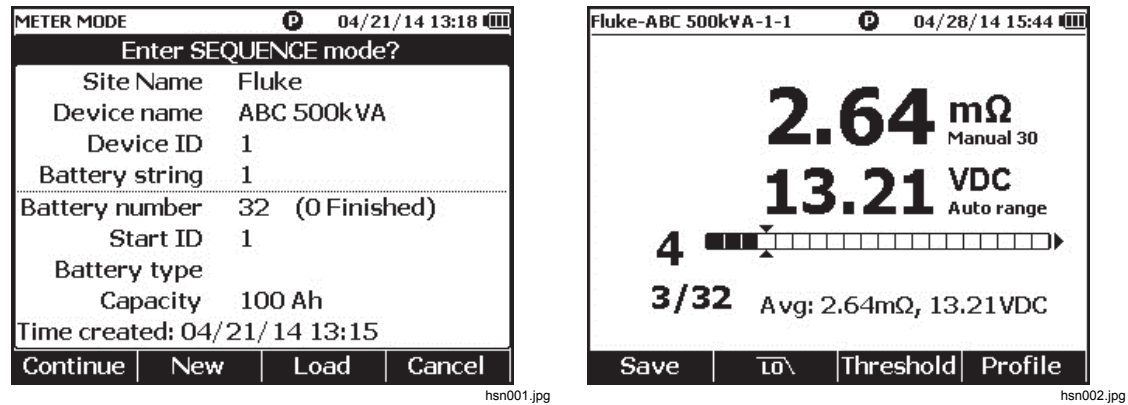

Per tornare alla modalità Meter:

- 1. Premere  $[\text{METER}]$ .
- 2. Quando sullo schermo appare Back to METER mode? (Tornare alla modalità METER?), premere il tasto funzione Continue (Continuare).

Sullo schermo appare la schermata di misurazione della modalità Meter.

*Nota* 

*Tutti i dati rilevati in modalità di sequenza vengono salvati i memoria.* 

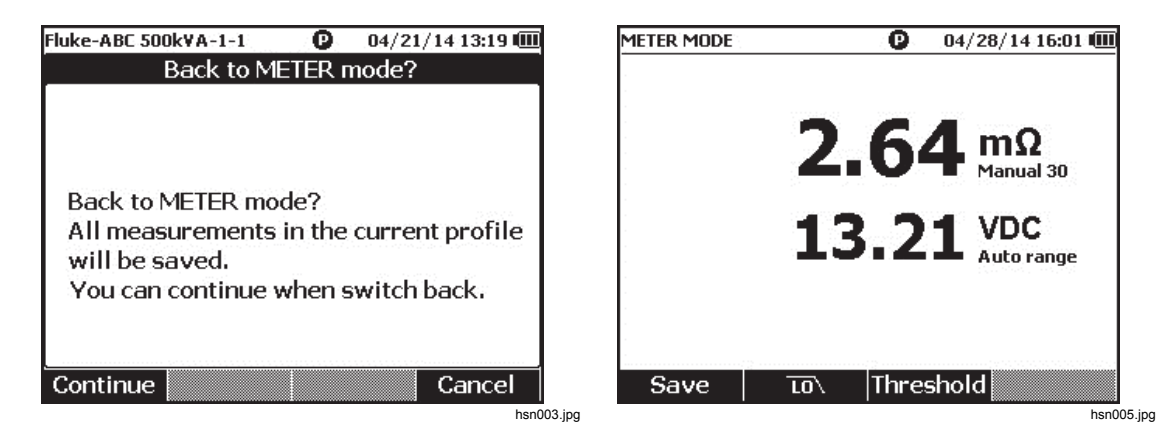

# *Utilizzo di un profilo in modalità Sequence*

In modalità Sequence, il Prodotto consente di gestire, classificare e analizzare i dati per profilo. La figura seguente mostra un profilo tipico.

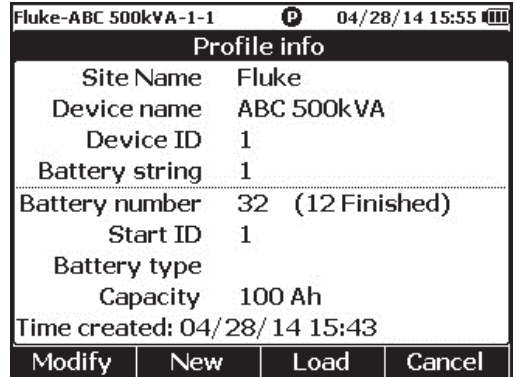

hsn006.jpg

#### *Gestione dei profili*

Ogni Prodotto memorizza fino a 100 profili. Un profilo descrive l'ambiente di manutenzione della batteria in una struttura ad albero.

Ad esempio:

- Nome sito: Fluke
- Nome disp.: ABC 500 kVA
- ID dispositivo: 1
- Serie batteria: 1
- Inizia ID: 1

In questo caso, sullo schermo in alto a sinistra appare il nome del profilo **Fluke-ABC 500KVA-1-1**. Per classificare il profilo, il software del PC utilizza la stessa struttura.

Per una migliore analisi, Fluke raccomanda l'uso dello stesso nome di profilo per una stringa di batterie. I profili si distinguono per data e ora.

#### *Creazione di un profilo*

Per creare un profilo, il Prodotto fornisce le opzioni seguenti:

- **Create by default** (Crea per default): per creare ciascun profilo, il sistema utilizza i dati predefiniti.
- **Copy from template** (Copiare dal modello): il sistema copia i dati da un modello esistente.
- **String+1** (Serie+1): il sistema copia i dati dal profilo precedente e aggiunge 1 al valore della serie batteria.

*Nota* 

*L'opzione "Copy from template" (Copiare dal modello) è disponibile solo dopo aver scaricato i modelli dal software del PC.* 

Per creare un profilo in modalità Sequence:

1. sulla schermata di misurazione della modalità Sequence, premere il tasto funzione Profile (Profilo).

Sul display appare il menu Profile info (Informazioni profilo).

2. Premere il tasto funzione **New** (Nuovo). Sul display appare il menu Select the Way to Create (Selezionare il modo di creare).

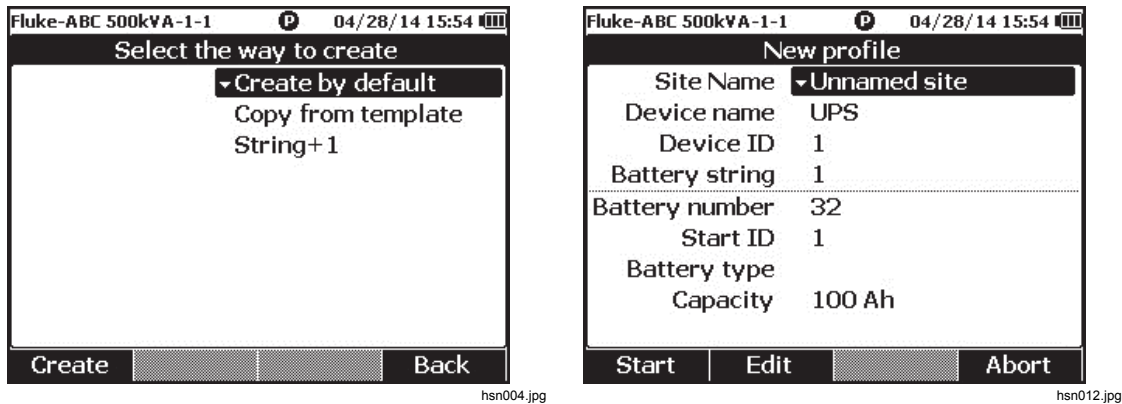

- 3. Utilizzare  $\subseteq \mathfrak{e}$  ber selezionare **Create by default** (Crea per default), **Copy from template** (Copiare dal modello) oppure **String+1** (Serie+1).
- 4. Premere il tasto funzione Create (Creare). Sul display appare il menu New Profile (Nuovo profilo).
- 5. Se necessario, premere il tasto Edit (Modifica) e, per modificare i valori del campo, utilizzare i tasti freccia e i tasti funzione.
- 6. Per uscire dallo stato di modifica, premere il tasto funzione **Done** (Fatto).
- 7. Per accedere alla schermata di misurazione, premere il tasto funzione Start ((Avvio).

*Nota* 

- *Se si esegue periodicamente l'analisi della stessa stringa di batterie, Fluke raccomanda di utilizzare lo stesso nome di profilo. In questo modo, i dati del test possono essere archiviati per una più facile visualizzazione dell'andamento dei dati.*
- *Dopo aver testato una serie batterie in un sistema, la funzione String+1 (Serie+1) consente di passare facilmente alla serie batteria successiva senza dover reinserire ripetutamente i dati.*

#### *Modifica di un profilo*

In modalità Sequence, i profili possono essere modificati durante la creazione o durante la misurazione.

#### *Modifica di un profilo durante la creazione*

Per modificare un profilo durante la creazione:

- 1. Nel menu New Profile (Nuovo profilo), utilizzare  $\bigcirc$  e  $\bigcirc$  per evidenziare il campo di dati da modificare.
- 2. Modificare il valore di dati.
	- a. Per **Device ID (ID dispositivo)** e **Battery string (Serie batteria)**, utilizzare i tasti funzione **-** - e **+** per modificare il valore.
	- b. Per altri campi di dati, premere il tasto Edit (Modifica) e utilizzare i tasti freccia per modificare il valore di dati. Utilizzare il tasto funzione Select (Seleziona) per ogni selezione e il tasto funzione **Done** (Fatto) per completare un campo dati.
- 3. Premere il tasto funzione Start (Avvio) per confermare la modifica e accedere alla schermata di misurazione.

#### *Modifica di un profilo durante la misurazione*

Per modificare un profilo durante la misurazione:

1. Premere il tasto funzione Profile (Profilo).

Appare la schermata Profile info (Informazioni profilo).

*Nota* 

*Una volta creato un profilo, il numero della batteria o lo Start ID (Inizia ID) non possono essere modificati. È invece possibile modificare altri valori di dati.* 

2. Premere il tasto funzione **Modify** (Modifica).

Appare la schermata Edit profile (Modifica profilo).

- 3. Utilizzare  $\circledast$  e  $\circledast$  per evidenziare il campo di dati che si desidera modificare.
- 4. Utilizzare il metodo indicato nella sezione "Modifica di un profilo durante la creazione" per modificare il profilo.

#### *Caricamento di un profilo*

In modalità Sequence, il Prodotto può caricare un profilo salvato in precedenza passando alla modalità Sequence o durante le misurazioni in modalità Sequence. Questo metodo può essere utilizzato per continuare un profilo incompiuto.

*Nota* 

*Tutti i dati del profilo corrente vengono salvati automaticamente quando viene caricato un profilo precedente.* 

#### *Caricamento di un profilo passando alla modalità Sequence*

Per caricare un profilo passando alla modalità Sequence:

- 1. Nella schermata Enter SEQUENCE mode? (Entrare in modalità SEQUENCE?), premere il tasto **Load** (Caricare). La schermata Load profile (Caricare profilo) mostra l'elenco dei profili storici presenti nella memoria del Prodotto.
- 2. Utilizzare  $\bigcirc$  e  $\bigcirc$  per evidenziare il numero di profilo da caricare.
- 3. Premere il tasto funzione **Load** (Caricare). Sul display appaiono le configurazioni del profilo selezionato.
- 4. Premere il tasto funzione **Continue** (Continuare) per confermare il caricamento del profilo selezionato.

Il nome del profilo caricato appare sul display in alto a sinistra.

*Caricamento di un profilo durante la misurazione in modalità Sequence*  Per caricare un profilo durante la misurazione in modalità Sequence:

- 1. sulla schermata di misurazione, premere il tasto funzione **Profile** (Profilo). Appare la schermata Profile info (Informazioni profilo).
- 2. Premere il tasto funzione **Load** (Caricare).

Appare la schermata Load profile (Caricare profilo).

- 3. Per selezionare un profilo, utilizzare i pulsanti **Prev** (Prec.) e **Next** (Successivo) e  $\overline{\mathbf{C}}$
- 4. Premere il tasto funzione **Load** (Caricare).
- 5. Premere il tasto funzione **Continue** (Continuare) per caricare il profilo selezionato.

# *Esecuzione delle misurazioni*

#### *Resistenza interna della batteria e tensione di prova o resistenza della cinghia*

Il Prodotto può testare contemporaneamente la resistenza interna e la tensione di una batteria.

Questo consente di capire le condizioni complessive della batteria. Il Prodotto può anche testare la resistenza della cinghia dal momento che le modifiche superiori possono essere causate da corrosione o collegamenti lenti.

Per analizzare la resistenza interna della batteria e la tensione di prova o la resistenza della cinghia, ruotare il selettore su mΩ. Vedere la Figura 3-1.

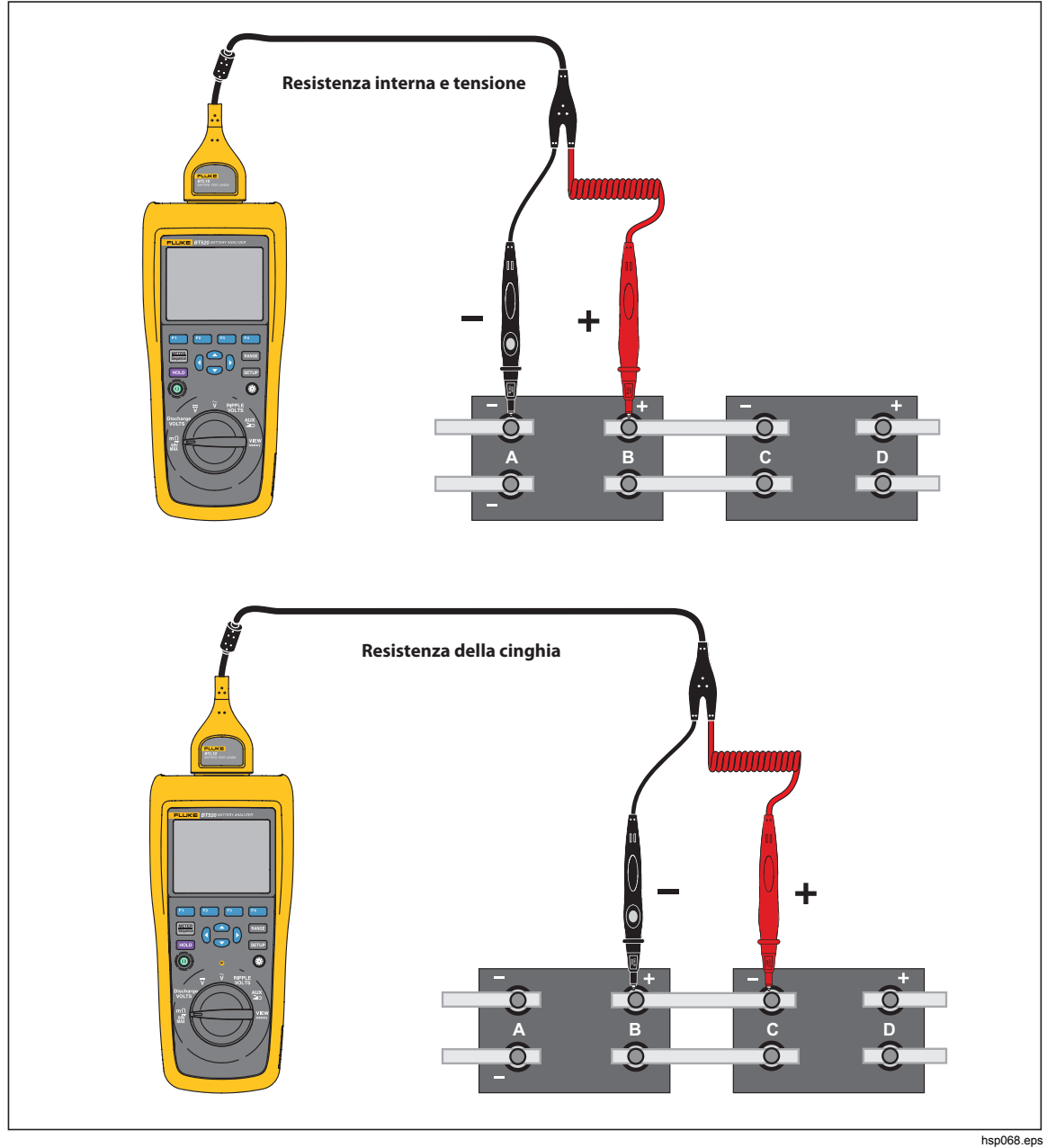

**Figura 3-1. Resistenza interna della batteria e tensione di prova o resistenza della cinghia** 

#### *Sonde per test della batteria*

Per collegare le sonde per test al polo della batteria:

- 1. Utilizzare la punta interna della sonda per test per toccare la superficie dell'obiettivo.
- 2. Spingere il puntale per arretrare la punta interna, fino a quando entrambe le punte, interna ed esterna, sono completamente in contatto con la superficie dell'obiettivo. In questo modo si garantisce un collegamento a 4 fili adeguato al terminale della batteria.

#### *Nota*

*Sul display appaiono misure stabili e corrette solo quando sia la punta interna sia la punta esterna della sonda per test sono completamente in contatto con i morsetti della batteria. Per ottenere una misura più accurata della resistenza interna della batteria, non collegare le sonde per test alle viti. Vedere la Figura 3-2.* 

*Verificare l'eventuale presenza di fusibili aperti prima della misurazione mΩ collegando i puntali esterni di entrambe le sonde. Se la misura mΩ passa da OL a trattini e poi di nuovo a OL, il fusibile è in buone condizioni. Se la misura mΩ rimane OL, il fusibile è aperto e va sostituito.* 

*In questa funzione, la tensione tra i poli positivo e negativo di una batteria deve essere < 60 V. Una tensione > 60 V comporta l'apertura del fusibile.* 

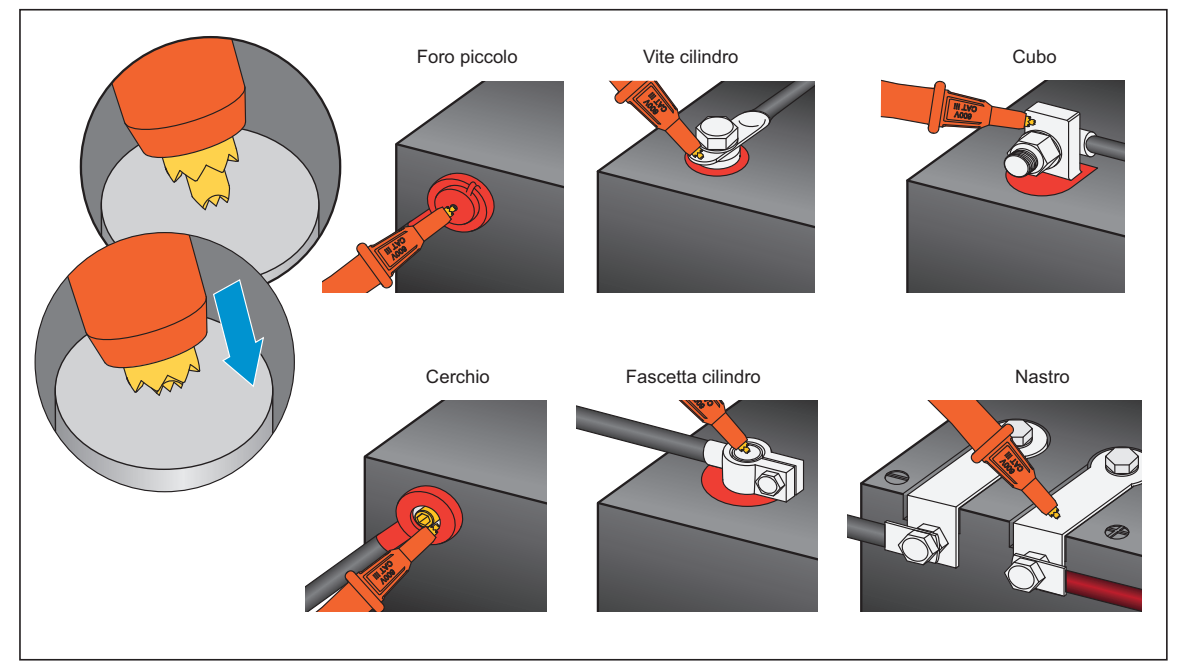

**Figura 3-2. Collega la sonda per test alla batteria** 

#### *Visualizzazione delle misure del test sullo schermo*

Si tratta di una visualizzazione tipica del test di una batteria in modalità Meter.

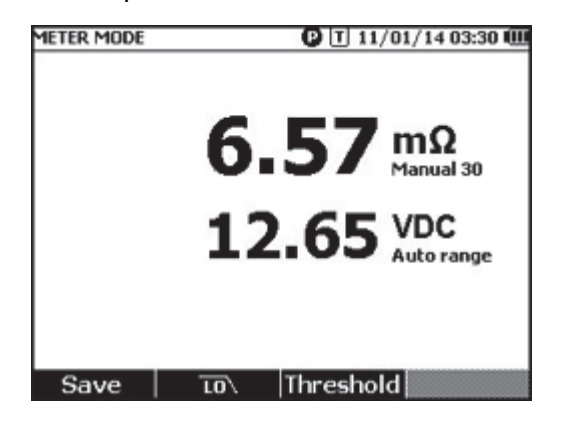

hsn068.jpg

Si tratta di una visualizzazione tipica del test di una batteria in modalità Sequence.

**Numero batteria:** indica il numero della batteria che è stata testata.

**Barra di avanzamento:** la barra di avanzamento è generata in base al numero totale di batterie presenti nel profilo. Ogni cella corrisponde ad una batteria. Una cella vuota indica che la batteria corrispondente non è ancora stata testata. Una cella piena indica che la batteria corrispondente è stata testata e che le misure sono state salvate. Una crocetta in una cella piena indica che la funzione di soglia è abilitata.

**Cursori:** utilizzare  $\theta$  e  $\theta$  per spostare i cursori. Il numero delle batterie attualmente testate varia di conseguenza. Quando i cursori sono posizionati su una cella, la misura corrispondente della batteria viene visualizzata sotto la barra di avanzamento.

**Misure medie:** Dopo aver salvato due o più set di valori della prova, il Prodotto mostra la media delle misure, tra cui la resistenza e la tensione medie.

Suggerimento: Misure del test della batteria troppo diverse dalle misure medie, indicano che le condizioni della batteria sono state compromesse.

#### *Misura della resistenza della cinghia in modalità di sequenza*

Viene creata automaticamente una stringa delle cinghie dietro la stringa delle batterie nello stesso profilo. Il numero della cinghia è uguale al numero della batteria. Premere il softkey Strap (cinghia) per attivare il test della stringa delle cinghie. Il display mostra S per indicare la stringa della cinghia. Premere il softkey **Battery** (batteria) per tornare al test della stringa delle batterie.

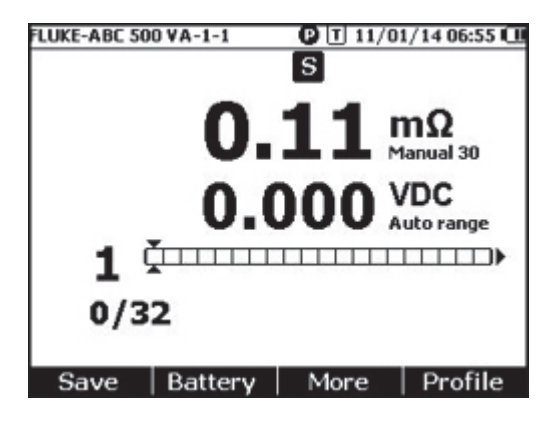

hsn070.jpg

#### *Impostazione della gamma di misura*

La resistenza della batteria o della cinghia dispone solo di gamme manuali. La gamma predefinita della misura di resistenza della batteria o della cinghia è di 30 mΩ. Premere **EANGE** per scorrere tra le varie gamme in questa sequenza:  $30 \text{ m}\Omega$  >  $300 \text{ m}\Omega$  >  $3000 \text{ m}\Omega$ > 3 mΩ. La misurazione della tensione della batteria è in modalità gamma automatica e non è cambiata.

#### *Salvataggio delle misure del test della batteria*

In modalità Meter, premere il tasto funzione **Save** (Salvare) per salvare la resistenza, la tensione e l'ora attuali.

Tutti i dati salvati vengono memorizzati in ordine cronologico. In modalità Sequence, premere il tasto funzione Save (Salvare) per salvare le misure attuali della resistenza e della tensione. Il numero di serie corrente aumenta di 1. La barra di avanzamento si sposta verso destra di una cella.

#### *Nota*

*Se il puntale non si collega alla batteria o se il puntale non è installato, la funzione Save (Salvare) non è valida.* 

#### *Cancellazione delle letture del test*

Per cancellare le letture del test per una determinata batteria in modalità Sequence:

- 1. Utilizzare  $\Theta$  e  $\Theta$  per puntare i cursori sulla cella corrispondente alla batteria corretta.
- 2. Premere il tasto funzione **Erase** (Cancellare).

La cella su cui punta il cursore si svuota. Premere il tasto funzione **Save** (Salvare) per salvare le nuove misure del test per la batteria in questione.

#### *Attivazione del filtro passa-basso per la misura della resistenza*

Una tensione di ondulazione c.a. può avere un impatto negativo sulla misura della resistenza della batteria. Utilizzare il filtro passa-basso per stabilizzare o per ridurre l'impatto dell'ondulazione c.a. sulle misure della resistenza.

Per attivare il filtro passa-basso per la misura di resistenza della batteria, in modalità Meter (Metro), premere il tasto funzione **LO**, in modalità di sequenza, premere il tasto funzione **More** (Altro) e premere il tasto funzione **LO**. Sul display appare l'icona LO.

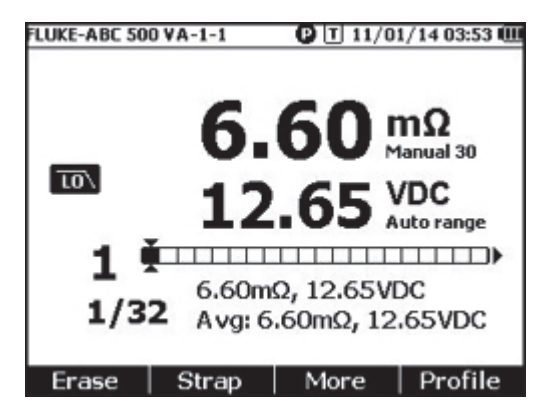

hsn071.jpg

#### *Impostazione delle soglie di misura*

Il Prodotto consente di definire soglie di misura o gamme di tolleranza massime e minime. Questi valori di soglia definiti vengono poi confrontati con i valori misurati per identificare e avvertire automaticamente l'utente con l'indicatore **PASS**(SUPERATO), **FAIL** (FAIL) o **WARN** (AVVISO) che la batteria è fuori tolleranza.

La funzione di soglia è disattivata per impostazione predefinita. È possibile impostare fino a 10 set di soglie e selezionare una soglia secondo necessità.

Per impostare e selezionare le soglie di misura:

- 1. Nello schermo Misura, premere il tasto funzione **More** (Altro) e il tasto funzione **Threshold** (soglia) per aprire il menu Select Threshold (Selezione soglia).
- 2. Utilizzare  $\Theta$  e  $\Theta$  per selezionare un set di soglie su dieci.

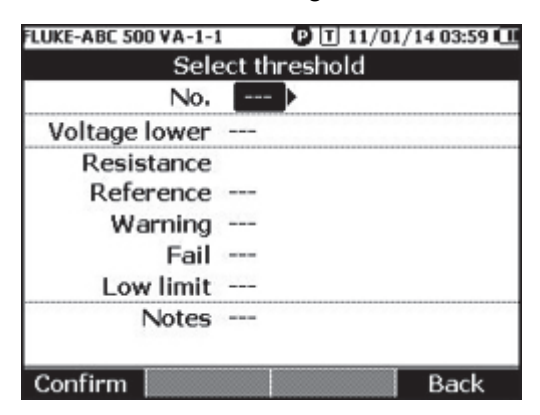

hsn072.jpg

- 3. Utilizzare *e* e L per evidenziare il valore da modificare tra **Voltage lower**, **Reference**, **Warning**, **Fail**, **Low limit** (Tensione inferiore, Riferimento, Avviso, Fail, Limite basso), e **Notes** (Note).
- 4. Modificare il campo selezionato.
	- a. Utilizzare i tasti funzione **-** e **+** per modificare i valori **Warning** (Avviso) e **Fail**  (Fail).
	- b. Per altri campi, premere il tasto Edit ((Modifica), utilizzare i tasti freccia per modificare il valore quindi premere il tasto funzione Confirm ((Conferma) per salvare il valore.
- 5. Quando tutti i valori di soglia sono corretti, premere il tasto funzione Confirm (Conferma) per la salvare il set di soglie.

Il set di soglie viene applicato e sul display appaiono l'icona **T-X** (X sta per il valore di **No.** (N.)) e l'indicazione PASS/WARN/FAIL (SUPERATO/FAIL/AVVISO)corrispondente.

Per disattivare le soglie di misura:

1. Nella schermata di misurazione, per aprire il menu Select Threshold (Selezionare soglia) premere il tasto funzione Threshold (Soglia).

Il valore di **No..** (. (N.) è già evidenziato.

- 2. Utilizzare per impostare **No.** (N.) su **---**.
- 3. Premere il tasto funzione Confirm (Confermare).

L'icona **T-X** scompare dal display.

#### *Come funzionano le soglie*

Quando viene applicato un set di soglie, il Prodotto confronta ogni misura della resistenza con una resistenza di riferimento presente nell'attuale set di soglie.

- Se la misura è maggiore del valore di riferimento x (1+ soglia Fail) o inferiore al limite inferiore della resistenza, il risultato del confronto è FAIL, stando ad indicare che la batteria è potenzialmente compromessa e che va quindi controllata ulteriormente.
- Se la misura è maggiore del valore di riferimento (1 + soglia Avviso), ma inferiore al valore di riferimento x (1 + soglia Fail), il risultato del confronto è **WARN** (AVVISO) stando ad indicare che la batteria testata richiede più attenzione e che sono necessari test più frequenti.
- Se la misura è inferiore al valore di riferimento (1+ soglia Avviso), il risultato del confronto è **PASS** (SUPERATO) cosa che indica che la batteria è entro i limiti di tolleranza.

Ad esempio, è stato applicato un set di soglie dove il **valore di riferimento della resistenza** è impostato su 3,00 , , Warning (Avviso) è impostato su 20 %, Fail su 50% e il limite inferiore su 2,00 m . Il risultato del confronto è FAIL per le misure della resistenza non superiori a 3,00 x (1 + 50%) = 4,50 . È **PASS** per le misure della resistenza inferiori a 3,00 x (1 + 20 %) = 3,60 . È **WARNING** per le misure della resistenza inferiori a 4,50 ma superiori a 3,60 .

Allo stesso tempo, il Prodotto confronta ciascuna misura della tensione stabile con la tensione inferiore del set di soglie impostato. Se il valore è inferiore alla soglia di tensione più bassa, il risultato del confronto è **FAIL.** . Se il valore è superiore alla soglia, il risultato del confronto è **PASS**.

#### *Nota*

*Se il test di resistenza e il test di tensione danno risultati diversi, sul display del Prodotto appare il risultato peggiore. Per esempio, se la resistenza indica PASS ma la tensione indica FAIL, sul display del Prodotto appare FAIL.* 

#### *Misurazione della tensione di scarica*

In un test tipico di scarica della carica della batteria, è necessario testare a più riprese la tensione di ciascuna batteria presente in una serie di batterie. In un test tipico di scarica della carica, la tensione di ciascuna batteria viene monitorata dall'inizio del test quando le batterie completamente cariche, fino a quando la tensione di una delle batterie sotto carico costante raggiunge un livello di tensione minimo.

#### *Esecuzione delle misurazioni*

Per testare la tensione di scarica:

- 1. Premere **METER** secondo necessità per inserire la modalità Sequence.
- 2. Portare il selettore rotativo su **Discharge VOLTS** (Tensione di scarica).

*Nota* 

*La tensione di scarica può essere misurata solo in modalità Sequence.* 

#### *Visualizzazione tipica*

Si tratta di una visualizzazione tipica della misura della tensione di scarica.

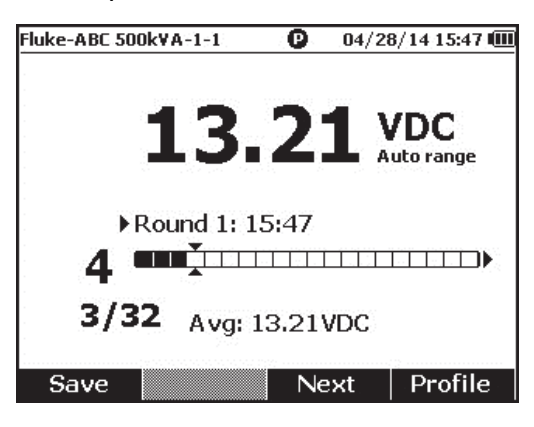

hsn052.jpg

**Barra di avanzamento:** indica il numero della batteria che è in fase di test.

**ID batteria e numero totale:** il numero a sinistra **/** indica l'ID della batteria che è stata testata; il numero a destra **/** indica il numero totale delle batterie nel profilo.

**Numero di round e ora del test:** la riga sopra la barra di avanzamento mostra il numero di round e l'ora in cui tale round è stato eseguito.

**Cursori:** Il numero a sinistra della barra di avanzamento indica l'ID della batteria che corrisponde alla cella su cui punta il cursore. Premere  $\Theta$  e  $\Theta$  per spostare i cursori. Il numero a sinistra della barra di avanzamento varia di conseguenza. Se i cursori vengono spostati in una cella che corrisponde a una batteria con le misure, sotto la barra di avanzamento vengono visualizzate le misure.

**Misure medie:** Dopo aver salvato due o più set di misure di test, il Prodotto mostra la misura della tensione media in questo round.

Premere il tasto funzione Save (Salva) per salvare l'attuale misura della tensione di scarica e la data e l'ora. Il numero della batteria in questione e il numero progressivo aumentano automaticamente di 1. La cella che corrisponde alla batteria testata si riempie e i cursori si spostano in avanti.

Premere il tasto funzione **F3** per iniziare il round successivo. L'ora del test viene visualizzata accanto al numero del round quando viene salvata la prima misura.

*Nota* 

*Non è possibile tornare al round precedente quando si è avviato un nuovo round.* 

#### *Misurazione della tensione c.c*

Il Prodotto può misurare la tensione c.c. Sul display viene anche visualizzata la polarità. Per misurare la tensione c.c., portare il selettore rotativo su  $\overline{v}$ . Per i collegamenti, vedere la figura 3-3.

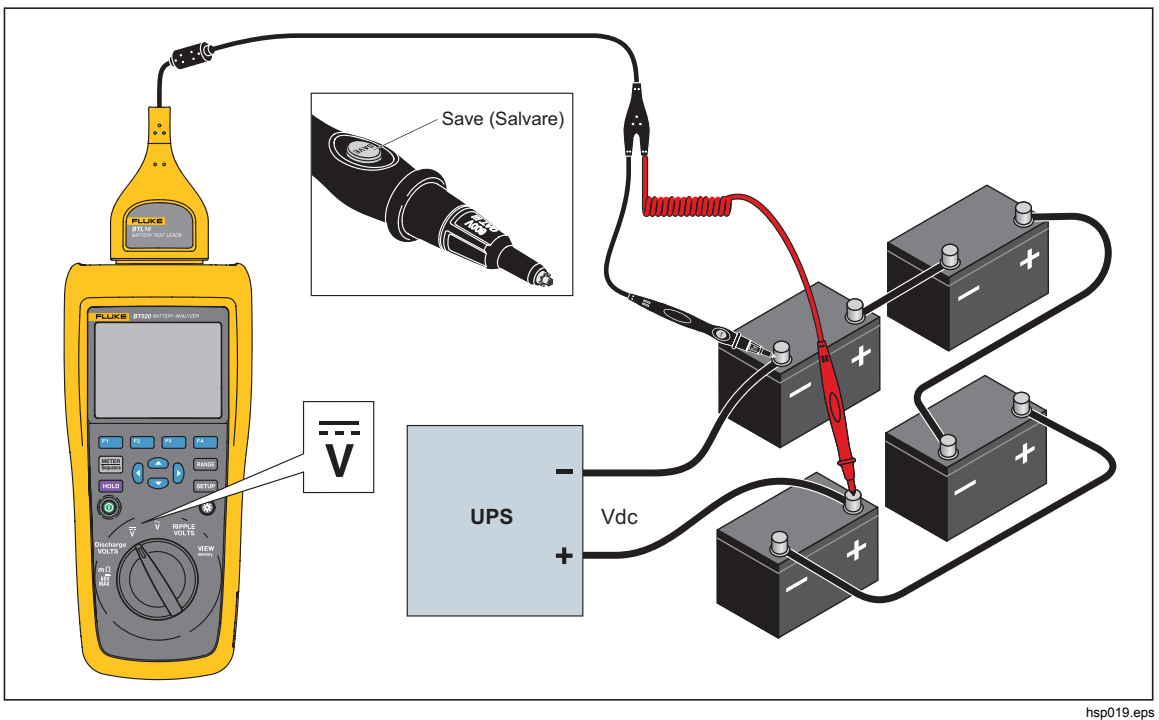

**Figura 3-3. Misurazione della tensione c.c** 

#### *Impostazione della gamma di misura*

In questa modalità di misurazione, per impostazione predefinita viene utilizzata la gamma automatica. Quando il segnale di ingresso raggiunge il 110% del limite superiore della gamma di corrente, il Prodotto passa automaticamente alla gamma superiore. Quando il segnale di ingresso raggiunge il 90% del limite inferiore della gamma di corrente, il Prodotto passa automaticamente alla gamma inferiore.

Per impostare manualmente la gamma, premere **panet** per scorrere tra 6 V, 60 V e 600 V.

#### *Salvataggio delle misure della tensione c.c.*

In modalità Meter, premere il tasto funzione **Save** (Salvare) per salvare la misura della tensione c.c. corrente e la data e l'ora. Tutti i dati salvati vengono memorizzati in ordine cronologico.

In modalità Sequence, premere il tasto funzione Save (Salvare) per salvare la misura della tensione c.c corrente e la data e l'ora. Il numero della batteria corrente aumenta automaticamente di 1. La cella che corrisponde al punto di prova si riempie e i cursori si spostano in avanti.

#### *Misurazione della tensione c.a.*

Il Prodotto fornisce due misure indipendenti per visualizzare l'rms (valore efficace) e la frequenza della tensione c.a.

Per misurare la tensione c.a., portare il selettore rotativo su  $\widetilde{\mathbf{v}}$ . Per i collegamenti, vedere la figura 3-4.

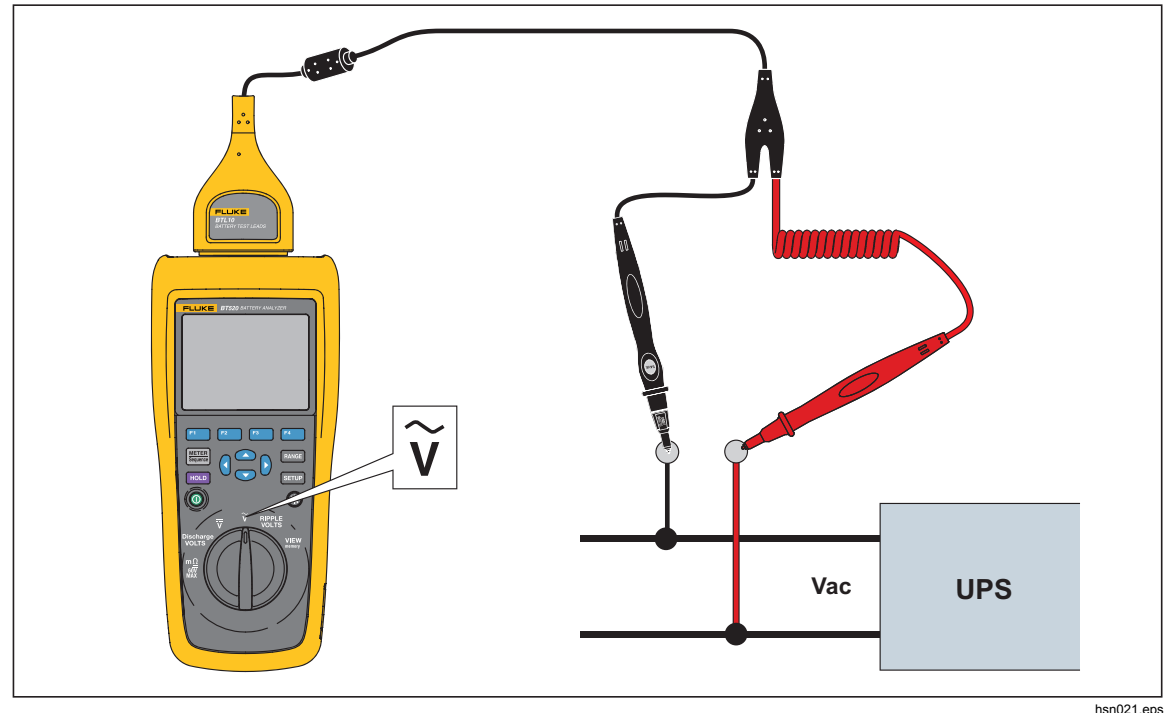

**Figura 3-4. Misurazione della tensione c.a.** 

#### *Portata della misura*

La misura della tensione alternata ha una sola gamma: 600 V. La misura della frequenza utilizza la gamma automatica. Tale impostazione non può essere modificata.

#### *Salvataggio delle misure della tensione c.a.*

In modalità Meter, premere il tasto funzione **Save** (Salvare) per salvare la misura della tensione c.a. corrente e la data e l'ora. Tutti i dati salvati vengono memorizzati in ordine cronologico.

In modalità Sequence, premere il tasto funzione **Save** (Salvare) per salvare la misura della tensione c.a. corrente e la data e l'ora. Il numero della batteria corrente aumenta automaticamente di 1. La cella che corrisponde al punto di prova si riempie e i cursori si spostano in avanti.

*Nota* 

*In un profilo possono essere salvate fino a 20 misure della tensione c.a..* 

#### *Misurazione della tensione di ondulazione*

Il Prodotto può misurare la componente c.a. su una tensione c.c., anche nota come ondulazione c.a.. Un'ondulazione c.a. elevata può causare un surriscaldamento della batteria e compromettere la durata della batteria. Inoltre, può causare un'ulteriore perdita di energia del sistema.

Per misurare la tensione di ondulazione, portare il selettore rotativo su RIPPLE VOLTS (TENSIONE DI ONDULAZIONE).

#### *Impostazione della gamma di misura*

Nella funzione di tensione di ondulazione, sia la tensione a.c. sia la tensione c.c. utilizzano la gamma automatica per impostazione predefinita.

Per impostare manualmente la gamma della tensione c.a., premere **EANGE** per passare da 600 mV a 6.000 mV e viceversa.

La misura della tensione c.c. utilizza la gamma automatica. Tale impostazione non può essere modificata.

#### *Salvataggio delle misure della tensione di ondulazione*

In modalità Meter, premere il tasto funzione **Save** (Salvare) per salvare la misura della tensione di ondulazione corrente e la data e l'ora. Tutti i dati salvati vengono memorizzati in ordine cronologico.

In modalità Sequence, premere il tasto funzione **Save** (Salvare) per salvare la misura della tensione di ondulazione corrente e la data e l'ora. Il numero della batteria corrente aumenta automaticamente di 1. La cella che corrisponde al punto di prova si riempie e i cursori si spostano in avanti.

*Nota* 

*In un profilo possono essere salvate fino a 20 misure della tensione di ondulazione.* 

#### *Misurazione della tensione con TL175*

Tramite il puntale TL175, il Prodotto può misurare la tensione di scarica, la tensione della corrente c.c., la tensione della corrente c.a. e la tensione di ondulazione.

Per misurare la tensione:

- 1. Collegare il TL175 all'adattatore BTL\_Adapter.
- 2. Collegare l'adattatore BTL\_Adapter al Prodotto.
- 3. Portare il selettore rotativo sulla posizione necessaria.

Per ulteriori informazioni sulle misurazioni, fare riferimento alle sezioni "Misurazione della tensione di scarica", "Misurazione della tensione c.c.", "Misurazione della tensione c.a." e "Misurazione della tensione di ondulazione".

Ad esempio, la figura 3-5 mostra come misurare la tensione continua con il puntale TL175.

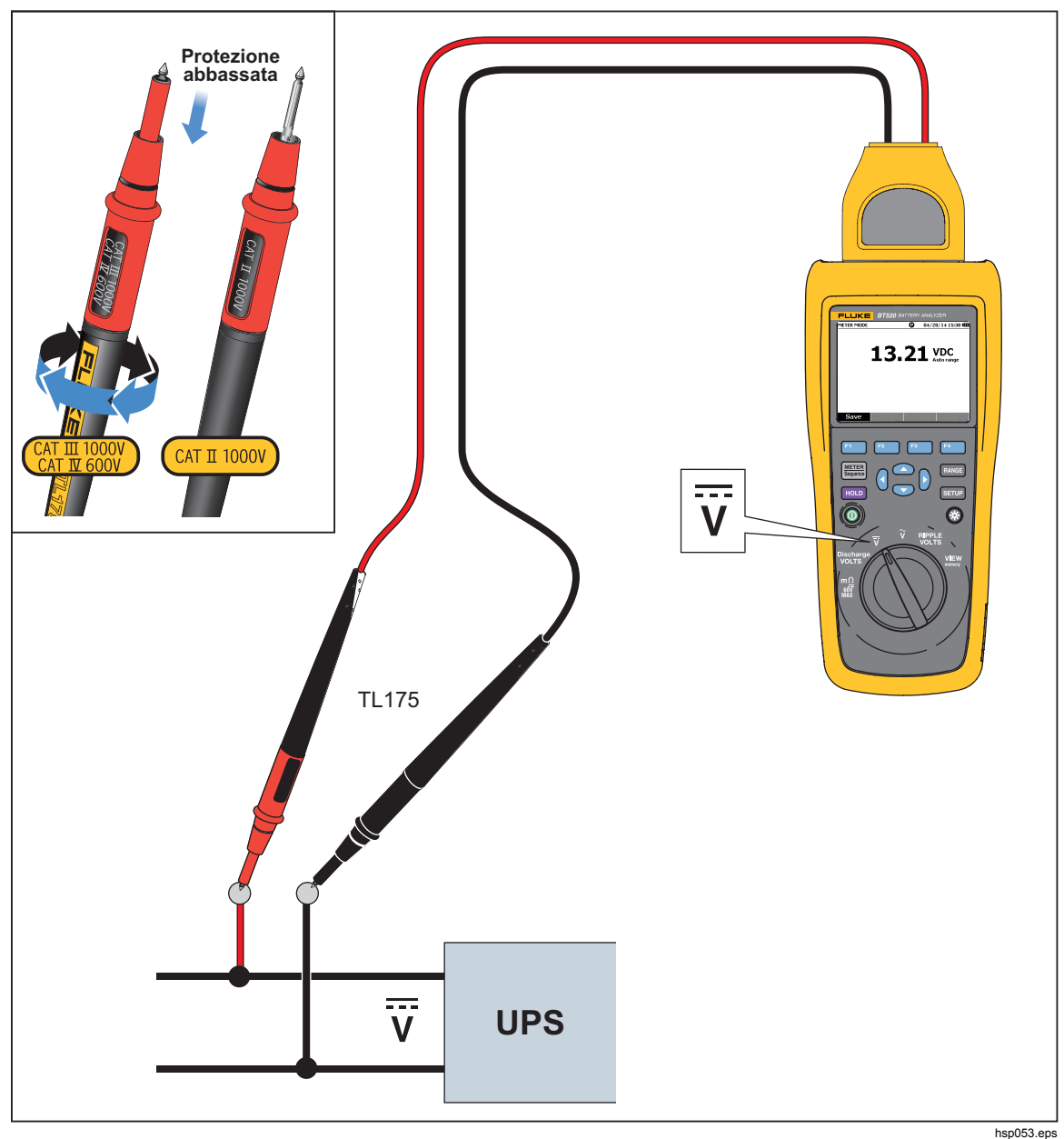

**Figura 3-5. Misurazione della tensione c.c. con TL175** 

# *Capitolo 4 Utilizzo della BTL20 Interactive Test Probe*

# *Introduzione*

Il Prodotto viene fornito con una BTL20 Interactive Test Probe. Questo capitolo descrive l'utilizzo della sonda per test interattiva.

# *Descrizione generale BTL20*

### **Avvertenza**

**Per evitare eventuali scosse elettriche, incendio o lesioni personali, mantenere l'impugnatura dietro la barriera tattile ().** 

La Figura 4-1 mostra la BTL20 Interactive Test Probe. La tabella 4-1 descrive gli elementi.

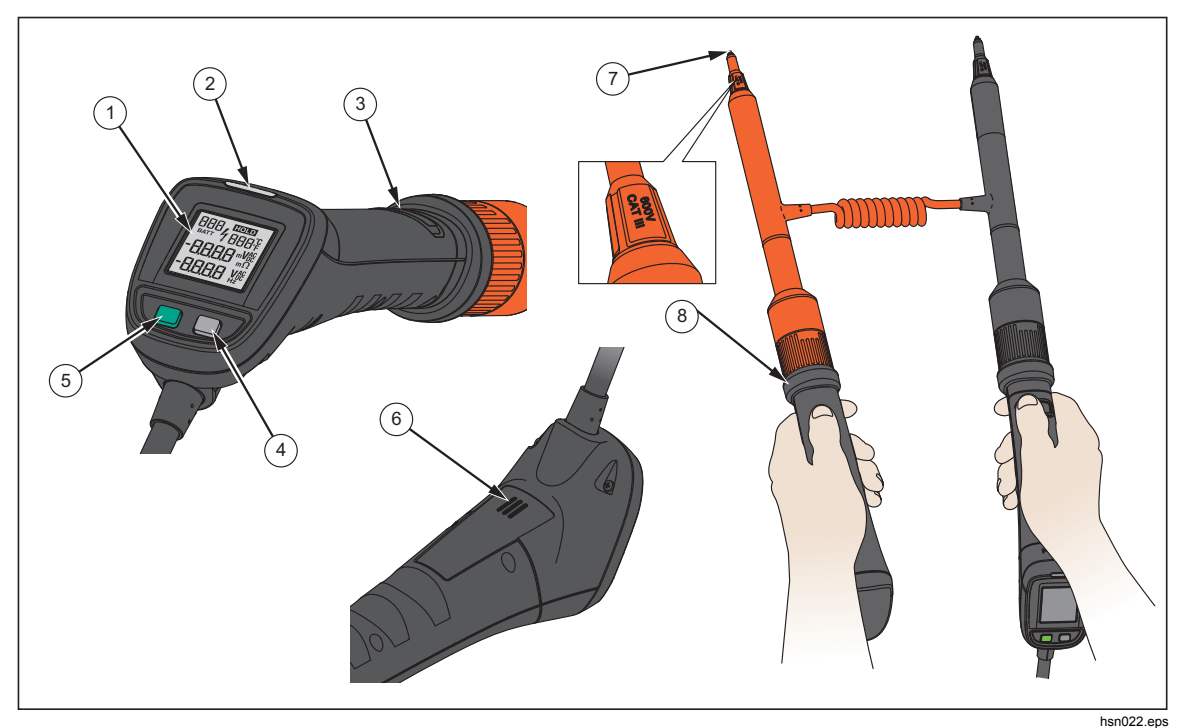

**Figura 4-1. BTL20 Interactive Test Probe** 

| Art. n.           | <b>Denominazione</b>              | <b>Funzione</b>                                                                                                    |  |
|-------------------|-----------------------------------|----------------------------------------------------------------------------------------------------|--|
| (1)               | Display                           | Mostra informazioni quali valori di misurazione e ID della<br>batteria.                                                        |  |
| (2)               | Indicatore LED                    | Indica lo stato di una misurazione. Verde significa Eseguita;<br>arancione significa Attenzione; rosso significa Non riuscita. |  |
| $\circled{3}$     | Pulsante Save<br>(Salvare)        | Salva manualmente una misura.                                                                                                  |  |
| $\left( 4\right)$ | Pulsante di<br>retroilluminazione | Attiva o disattiva la retroilluminazione della sonda per test<br>interattiva.                                                  |  |
| (5)               | Pulsante di<br>accensione         | Accende o spegne la sonda per test interattiva.                                                                                |  |
| (6)               | Altoparlante                      | Quando attivato, riproduce i messaggi audio (PASS, WARNING,<br>FAIL (SUPERATO, AVVISO, FAIL) e numero della batteria).         |  |
| (7)               | Puntale                           | Collega la sonda per test interattiva all'unità oggetto della<br>misurazione. I puntali sono sostituibili.                     |  |
| (8)               | Barriera tattile                  | Mantenere l'impugnatura dietro la barriera tattile per evitare<br>lesioni personali.                                           |  |

**Tabella 4-1. Elementi della sonda per test interattiva** 

# *Collegamento della sonda al Prodotto*

Prima di utilizzare la sonda per test interattiva, collegare la sonda al Prodotto.

# *Impostazione audio*

La sonda per test interattiva è dotata di un altoparlante in grado di riprodurre messaggi audio.

Per impostare l'audio:

- 1. Premere **Saup** sul Prodotto per visualizzare la schermata Setup (Configurazione).
- 2. Utilizzare  $\infty$  per selezionare **Handle** (Gestione), quindi premere il tasto funzione **Select** (Selezionare).

**Audio** è già selezionato.

- 3. Premere il tasto funzione **Select** (Seleziona).
- 4. Utilizzare 
ightare e  $\triangledown$  per selezionare **Disable** (Disabilita), **Threshold result** (Risultato soglia), **Battery number** (Numero batteria) o **Both** (Entrambi).
- 5. Premere il tasto funzione Confirm (Confermare).
- 6. Premere il tasto funzione Back (Indietro) per tornare alla schermata Setup (Configurazione).

## *Accensione/Spegnimento*

La sonda per test interattiva è alimentata dal Prodotto.

Quando la sonda per test interattiva è collegata al Prodotto, si accende automaticamente.

Premere il pulsante di accensione sotto il display della sonda per accendere o spegnere la sonda per test interattiva.

Per evitare di scaricare la batteria del prodotto, premere il pulsante di accensione sotto il display sull'impugnatura.

# *Spiegazione del display*

La Tabella 4-2 descrive gli elementi tipici presenti sul display della sonda per test interattiva BTL20.

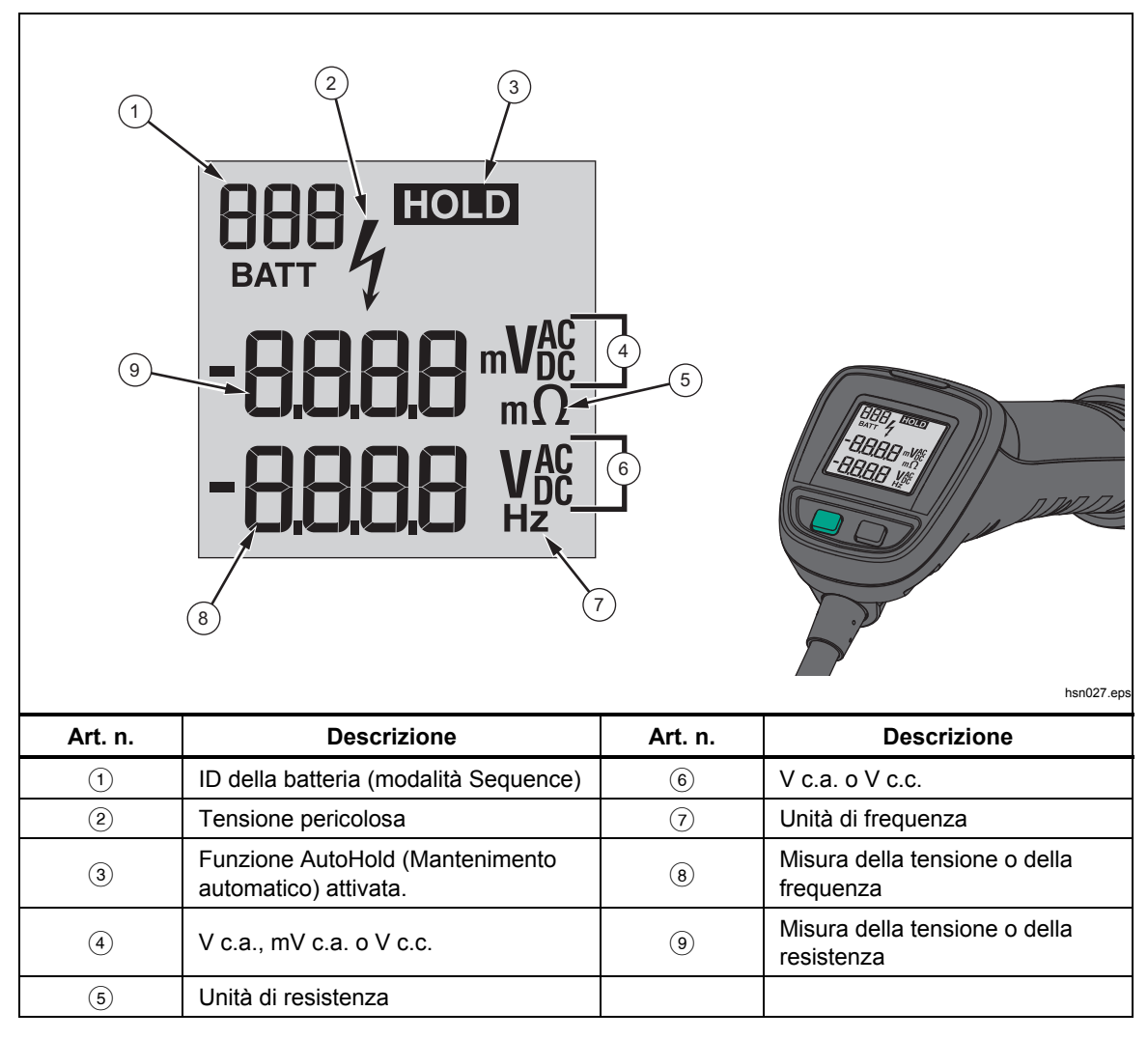

**Tabella 4-2. Elementi tipici sul display BTL20** 

# *Prolunghe lunghe e corte*

La Figura 4-2 mostra come interscambiare prolunghe lunghe e corte.

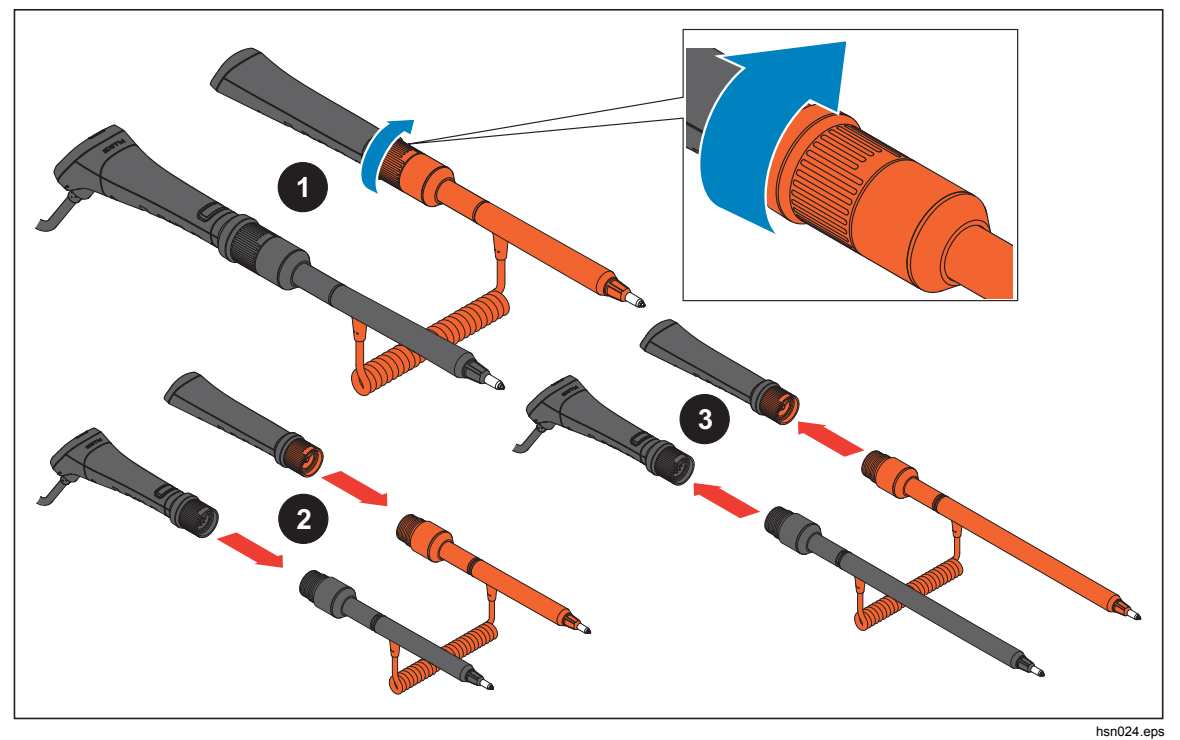

**Figura 4-2. Prolunghe lunghe e corte** 

*Nota* 

*Per ottenere misure precise, i connettori tra le impugnature e le prolunghe devono essere fissati saldamente.* 

# *Sostituzione dei puntali*

La Figura 4-3 mostra come sostituire i puntali.

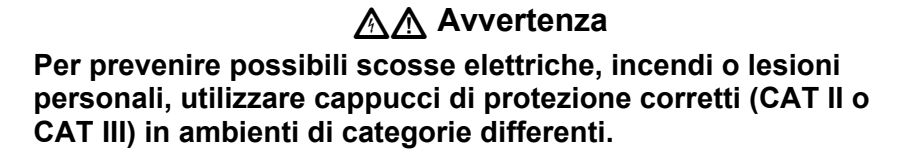

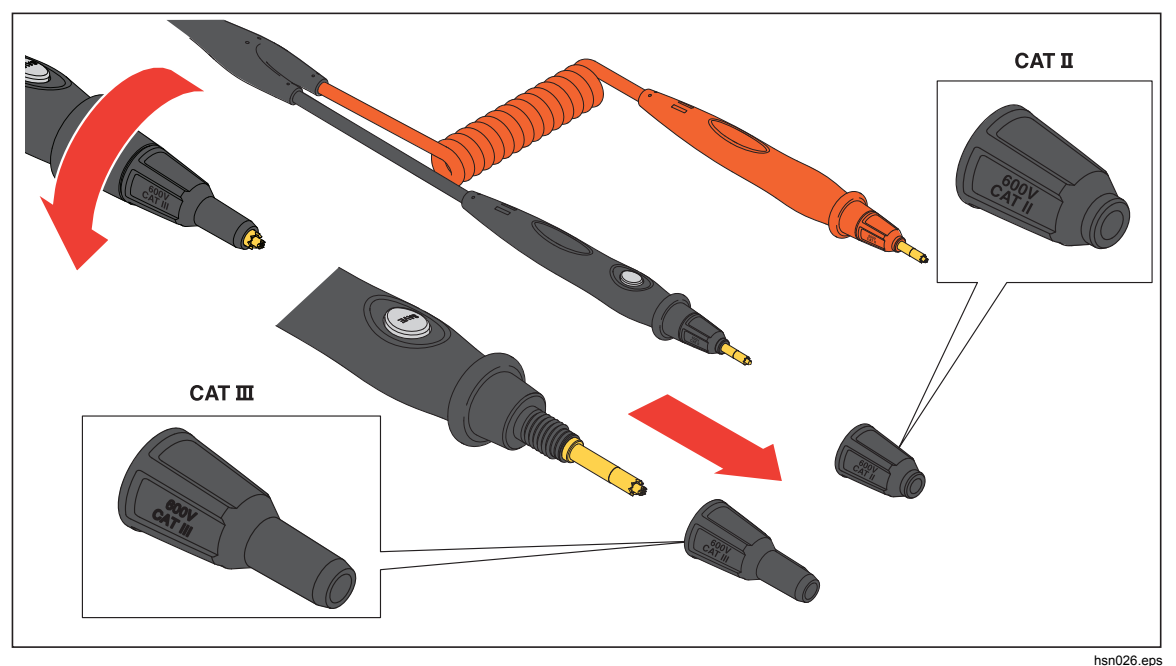

**Figura 4-3. Sostituzione dei puntali** 

*Nota* 

*I puntali non sono coperti da garanzia.* 

# *Calibrazione dello zero*

La calibrazione dello zero è sempre necessaria dopo la sostituzione di una sonda per test.

Per eseguire la calibrazione dello zero:

- 1. Posizionare la scheda di calibrazione dello zero su una superficie piana orizzontale. Vedere la Figura 4-4.
- 2. Impostare la calibrazione dello zero nel menu Setup (Configurazione).
	- a. Premere **SHOP**.
	- b. Premere **D** fino a selezionare **General** (Generale).
	- c. Premere il tasto funzione **Selez**.
	- d. Premere L fino a selezionare **Zero calibration** (Calibrazione dello zero).
	- e. Premere il tasto funzione Zero.
- 3. Inserire i puntali rosso e nero nei fori di calibrazione.
- 4. Premere il tasto funzione Calibrate (Calibra).

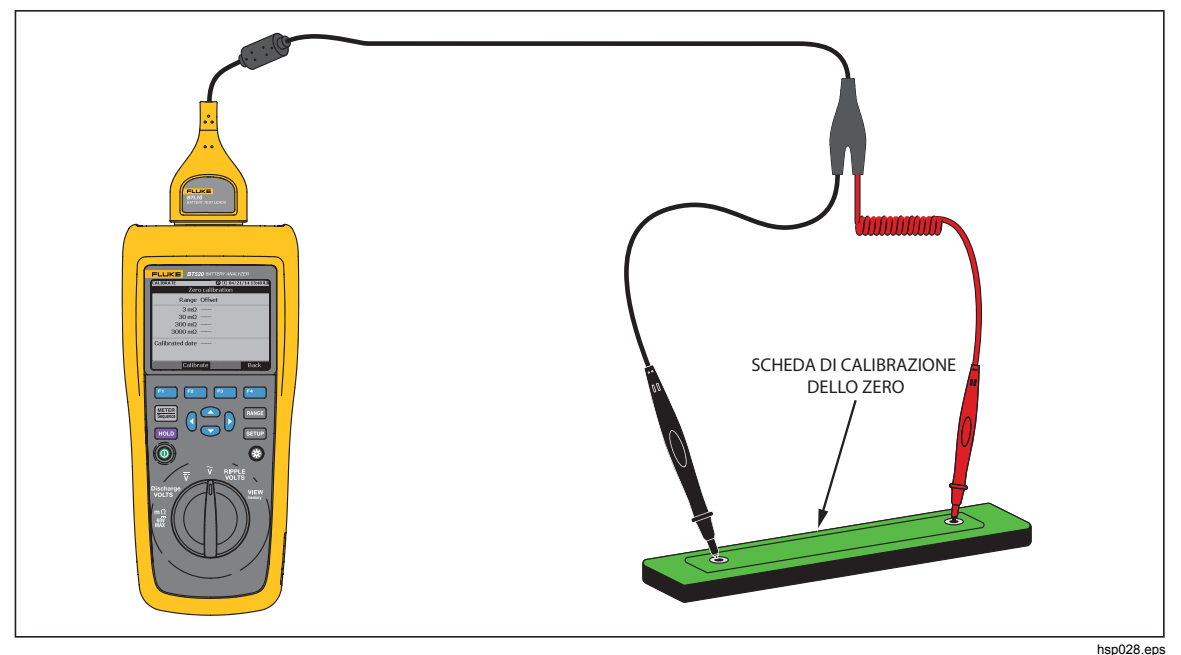

**Figura 4-4. Configurazione della calibrazione dello zero** 

Il Prodotto avvia la calibrazione dello zero per tutte le gamme di funzionamento. Una volta terminata la calibrazione dello zero, il Prodotto emette un segnale acustico per indicare che l'operazione è stata eseguita con successo ed esce automaticamente dalla modalità di calibrazione dello zero.

*Nota* 

*Durante la calibrazione dello zero, assicurarsi che i pin interni ed esterni dei puntali siano collegati saldamente alla scheda di calibrazione.* 

# *Capitolo 5 Visualizzazione della memoria*

# *Introduzione*

Questo capitolo fornisce informazioni su come visualizzare i dati di misurazione salvati manualmente o automaticamente nella memoria del Prodotto.

Il Prodotto ha una memoria interna che registra i dati di misurazione che possono essere visualizzati. I dati di misurazione sono visualizzati separatamente in modalità Meter e in modalità Sequence (sequenza). L'utilizzo totale della memoria può essere visualizzato nel menu Setup (impostazioni).

# *Visualizzazione dei dati salvati in modalità Meter*

Per visualizzare i dati di misurazione salvati in modalità Meter:

- 1. Portare il selettore rotativo su **VIEW memory** (visualizzare memoria).
- 2. Premere **E find a visualizzare MEMORY METER** (Memoria Meter) in alto a sinistra nel display.
- 3. Visualizzare gli elementi della memoria e premere il tasto funzione **Next** (successivo) per passare alla pagina successiva secondo necessità.
- 4. Utilizzare 1 per scorrere tra i quattro set di dati seguenti: **m**Ω**.V**, **VDC**, **VAC** e **Ripple**.

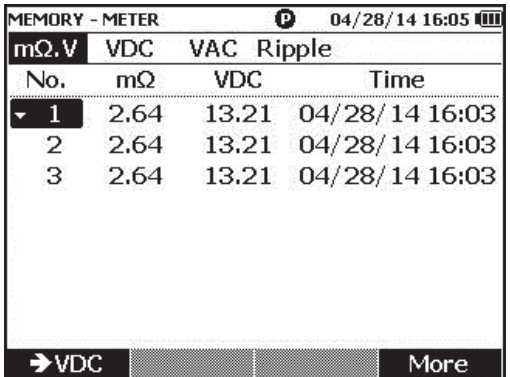

hsn063.jpg

# *Eliminazione dei dati salvati in modalità Meter*

Per eliminare i dati salvati in modalità Meter:

- 1. Portare il selettore rotativo su **VIEW memory** (visualizzare memoria).
- 2. Premere **E find a visualizzare MEMORY METER** (Memoria Meter) in alto a sinistra nel display.
- 3. Quando i dati da eliminare vengono visualizzati sul display, premere il tasto funzione **More** (altro).
	- a. Per eliminare i dati uno alla volta, utilizzare  $\circledast$  e  $\circledast$  per selezionare il dato desiderato, quindi premere il tasto funzione **Delete** (elimina).

Quando sul display viene visualizzato il messaggio **Confirm to delete the reading?** (Conferma per cancellare la lettura?) premere il

tasto funzione **Delete** (elimina).

b. Per eliminare tutti i dati presenti in un set di misurazione, premere il tasto funzione **Delete all** (elimina tutto).

Quando sul display viene visualizzato il messaggio **Confirm to delete all readings?** (Conferma per cancellare tutte le letture?) premere il tasto funzione **Delete** (elimina).

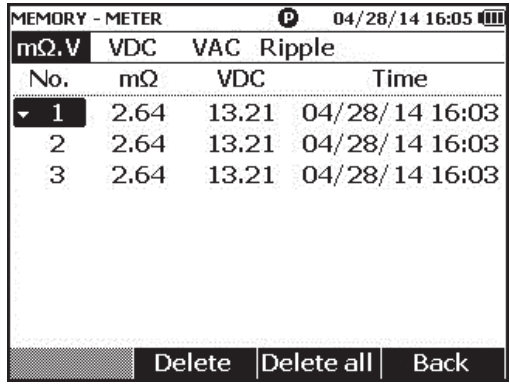

hsn064.jpg

# *Visualizzazione dei profili salvati modalità Sequence (sequenza)*

Per visualizzare i dati di misurazione salvati in modalità Sequence (sequenza):

- 1. Portare il selettore rotativo su **VIEW memory** (visualizzare memoria).
- 2. Premere **EXAREA fino a visualizzare MEMORY SEQUENCE** (Memoria Sequenza) in alto a sinistra nel display.

Il menu Load profile (carica profilo) viene visualizzato sul display.

- 3. Utilizzare e per selezionare un profilo, quindi premere il tasto funzione **View** (visualizza).
- 4. Visualizzare gli elementi della memoria e premere il tasto funzione **Next** (successivo) per passare alla pagina successiva secondo necessità.
- 5. Utilizzare <sup>F<sub>1</sub> per scorrere tra i quattro set di dati sequenti: **mΩ.V, Dis.V, VDC**,</sup> **VAC** e **Ripple**.

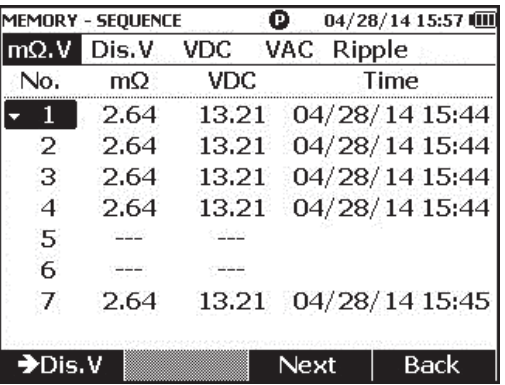

hsn065.jpg

# *Eliminazione dei profili salvati modalità Sequence (sequenza)*

Per eliminare i dati salvati in modalità Sequence (sequenza):

- 1. Portare il selettore rotativo su **VIEW memory** (visualizzare memoria).
- 2. Premere **METER fino a visualizzare MEMORY SEQUENCE** (Memoria Sequenza) in alto a sinistra nel display.
- 3. Quando sul display viene visualizzato il menu **View profile** (visualizza profilo), utilizzare  $\bigcirc$  e  $\bigcirc$  per selezionare un profilo, quindi premere il tasto funzione **More** (altro).
	- a. Per eliminare solo il profilo selezionato, premere il tasto funzione **Delete** (elimina).

Quando sul display viene visualizzato il messaggio **Confirm to delete current profile?** (Conferma per cancellare il profilo corrente?) premere il tasto funzione **Delete** (elimina).

b. Per eliminare tutti i profili, premere il tasto funzione **Delete all** (elimina tutto).

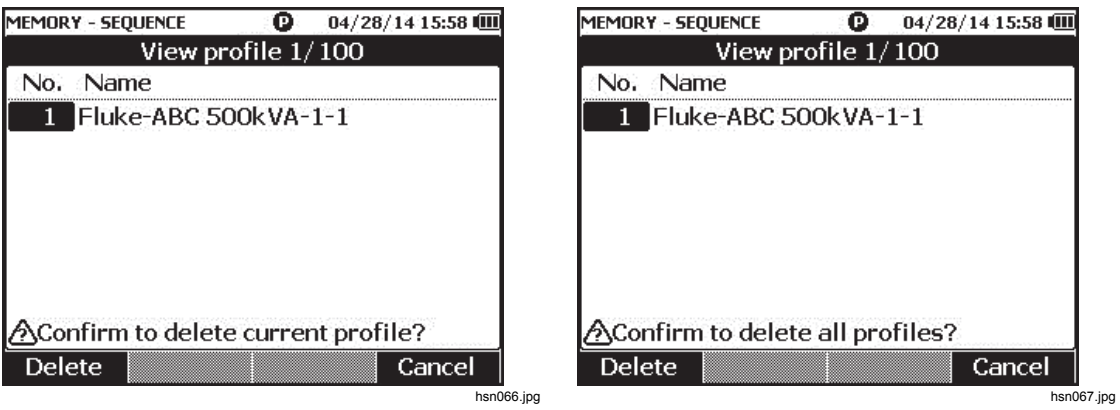

4. Quando sul display viene visualizzato il messaggio **Confirm to delete all profiles?** (Conferma per cancellare tutti i profili?) premere il tasto funzione **Delete** (elimina).

# *Capitolo 6 Collegamento a PC*

# *Introduzione*

Questo capitolo contiene informazioni su come collegare il Prodotto a un PC.

# *Collegamento del Prodotto a un PC:*

Il Prodotto è dotato di una porta USB che consente il collegamento a un PC tramite cavo USB. Vedere la Figura 6-1.

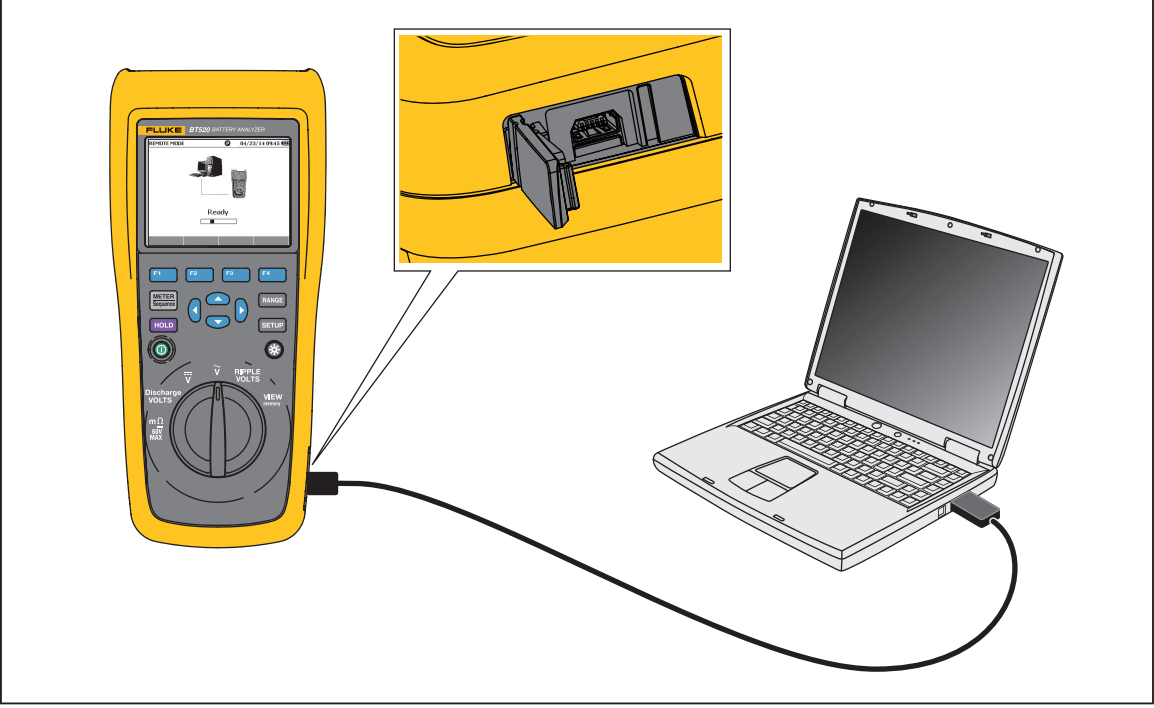

**Figura 6-1. Collegamento a PC** 

hsn030.eps

Quando il Prodotto è collegato a un PC, l'applicazione PC consente di:

- Visualizzare i dati dalla memoria del Prodotto
- Esportare i dati dalla memoria del Prodotto
- Importare i dati nella memoria del Prodotto
- Eliminare i dati dalla memoria del Prodotto
- Aggiornare il firmware del Prodotto

### *Nota*

*Fare riferimento al file della guida dell'applicazione PC per istruzioni sull'utilizzo dell'applicazione.* 

# *Capitolo 7 Manutenzione*

# *Introduzione*

Questo capitolo descrive le principali procedure di manutenzione.

### **Avvertenza**

**Per il funzionamento e la manutenzione sicuri del Prodotto:** 

- **Utilizzare solo le parti di ricambio indicate.**
- **Utilizzare solo i fusibili di ricambio indicati.**
- **Il Prodotto deve essere riparato da un tecnico autorizzato.**
- **Chiudere e bloccare lo sportello della batteria prima di mettere in funzione il Prodotto.**
- **Le batterie contengono sostanze chimiche pericolose che possono causare ustioni o esplosioni. In caso di esposizione a sostanze chimiche, lavare con acqua e rivolgersi a un medico.**
- **Rimuovere i segnali in ingresso prima di procedere alla pulizia del prodotto.**
- **Non smontare o distruggere le celle o le batterie.**
- **Non lasciare le celle o le batterie vicino al fuoco o fonti di calore. Non lasciarle esposte alla luce diretta del sole.**
- **L'indicazione di batteria esaurita sul display può impedire che il Prodotto esegua la misurazione.**
- **Tenere il pacco batterie fuori dalla portata di bambini e animali.**
- **Non sottoporre i pacchi batterie a forti urti, ad esempio a sollecitazioni meccaniche.**
- **Non utilizzare caricabatterie diversi da quello fornito appositamente per l'uso con questo Prodotto.**
- **Non utilizzare batterie non progettate o non raccomandate da Fluke per l'uso con questo Prodotto.**
- **Rimuovere tutte le sonde, i puntali e gli accessori prima di aprire lo sportellino della batteria.**
- **In caso di fuoriuscite dalle batterie, riparare il Prodotto prima di utilizzarlo.**
- **Rimuovere le batterie se il Prodotto non viene utilizzato per un periodo di tempo prolungato oppure se conservato a temperature che possono raggiungere valori superiori a quanto indicato nelle specifiche del produttore delle batterie. La mancata rimozione delle batterie può causare una perdita dalle stesse con conseguente danneggiamento del Prodotto.**
- **Collegare il caricabatterie alla presa di alimentazione elettrica prima di collegarlo al Prodotto.**
- **Per caricare la batteria utilizzare solo adattatori di alimentazione approvati da Fluke.**
- **Mantenere pulite e asciutte celle e batterie. Pulire eventuali connettori sporchi con un panno asciutto e pulito.**
- **Non tenere celle o batterie in un contenitore dove i terminali potrebbero andare in corto.**
- **Accertarsi che il fusibile abbia continuità. Se il fusibile di protezione si apre, la funzione mΩ visualizza "OL" con tutti i conduttori del puntale in cortocircuito.**
- **Sostituire un fusibile che si è bruciato con uno dello stesso tipo per mantenere la protezione da arco elettrico.**
- **Dopo periodi prolungati di inutilizzo, potrebbe essere necessario caricare e far scaricare il pacco batterie per alcune volte, in modo da ottenere le massime prestazioni.**

# *Installazione o sostituzione del pacco batterie*

### A<sub>A</sub> Avvertenza

#### **Non utilizzare mai il Prodotto senza coperchio della batteria. Rischio di esposizione a tensioni pericolose.**

Per installare o sostituire un pacco batterie:

- 1. Assicurarsi che il Prodotto sia spento.
- 2. Rimuovere tutte le sonde e/o i puntali.
- 3. Sbloccare il coperchio della batteria nella parte posteriore del Prodotto. Girare la vite di mezzo giro.
- 4. Installare il pacco batterie.
- 5. Riposizionare il coperchio della batteria sull'unità.
- 6. Serrare la vite.

La figura 7-1 mostra come installare o sostituire il pacco batterie.

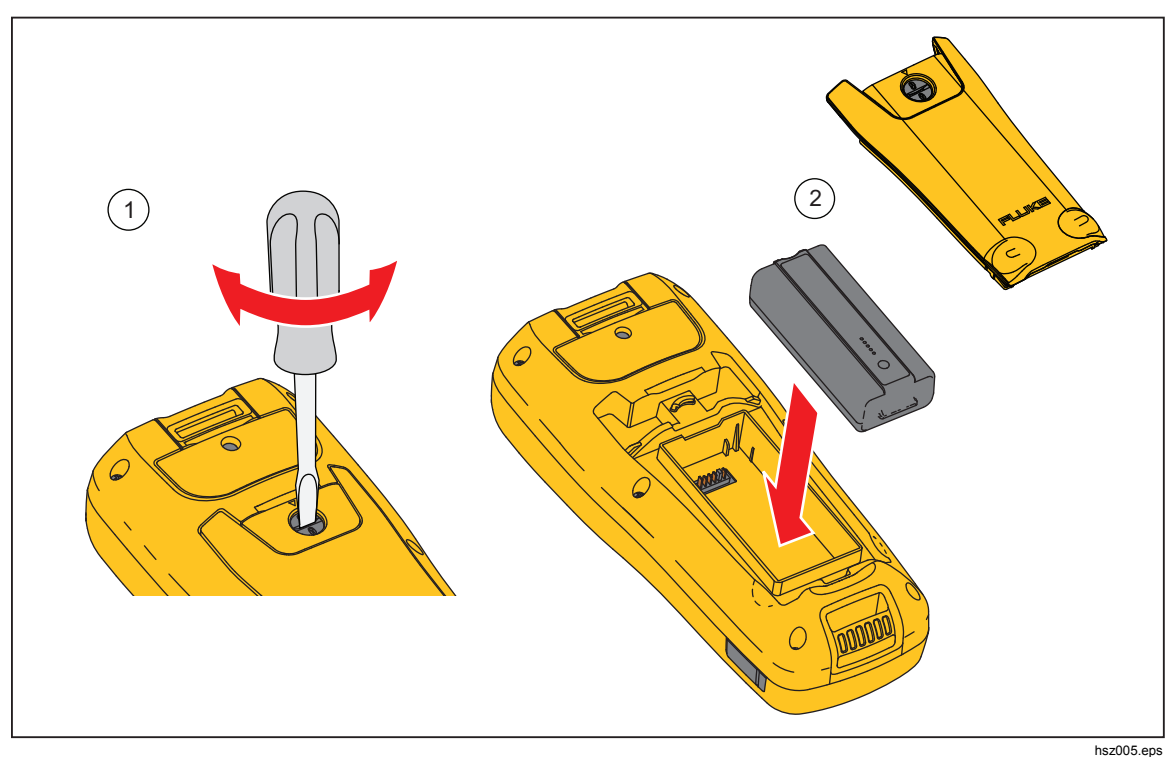

**Figura 7-1. Installazione o sostituzione del pacco batterie** 

# *Sostituzione del fusibile*

### **Avvertenza**

**Per prevenire possibili scosse elettriche, incendi o lesioni personali:** 

- **Utilizzare solo i fusibili di ricambio indicati.**
- **Sostituire un fusibile che si è bruciato con uno dello stesso tipo per mantenere la protezione da arco elettrico.**

Per sostituire il fusibile:

- 1. Accertarsi che il Prodotto sia spento e che tutti i puntali siano scollegati.
- 2. Servirsi di un cacciavite per allentare la vite di fissaggio del coperchio del fusibile all'estremità superiore del prodotto.
- 3. Installare il fusibile nuovo.
- 4. Rimontare il coperchio del fusibile.
- 5. Serrare la vite del coperchio del fusibile.

Vedere la Figura 7-2.

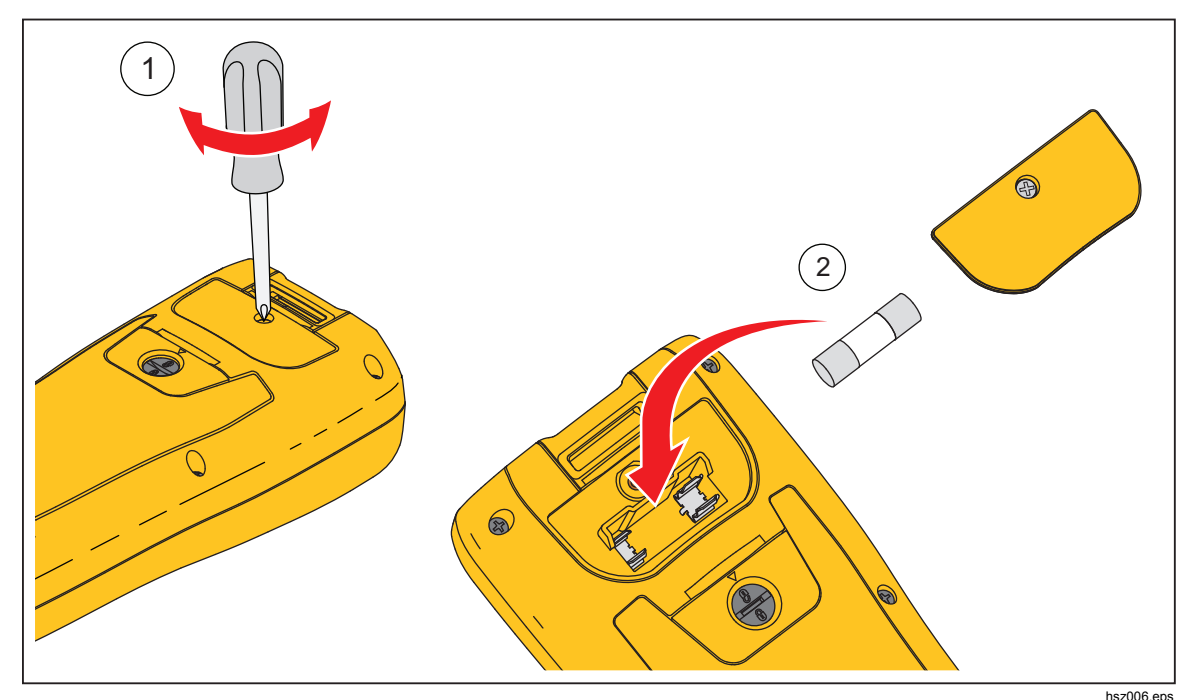

**Figura 7-2. Sostituzione del fusibile** 

# *Pulizia del prodotto*

## **Avvertenza**

**Per il funzionamento e la manutenzione sicuri del Prodotto, scollegare il Prodotto e i relativi accessori da tutte le sorgenti di alimentazione durante la pulizia**.

Pulire il Prodotto con un panno umido e un detergente neutro. Non utilizzare prodotti abrasivi, solventi o alcol, Questi possono danneggiare i contrassegni e le etichette presenti sul Prodotto.

# *Caricare la batteria*

Alla consegna, le batterie agli ioni di litio potrebbero essere scariche e devono pertanto essere caricate per 4 ore (con lo strumento di misura spento) per raggiungere la carica completa. Quando sono completamente caricate, le batterie assicurano 8 ore di utilizzo.

Quando si impiega l'alimentazione a batteria, l'indicatore della batteria sulla parte superiore della schermata informa l'utente in merito alle condizioni delle batterie.

Per caricare la batteria, collegare il caricabatterie come indicato in figura 7-3.

#### **Attenzione**

**Per evitare il surriscaldamento delle batterie durante la carica, non superare la temperatura ambiente consentita prescritta nelle specifiche.** 

*Nota* 

*Durante la carica, tutte le funzioni di misura sono disattivate e il display cristalli liquidi indica lo stato di carica.* 

*Anche se si lascia il caricabatterie collegato per periodi di tempo prolungati, ad es. durante il week-end, non si verifica alcun danno. Lo strumento, infatti, commuta automaticamente sulla carica di compensazione (trickle).* 

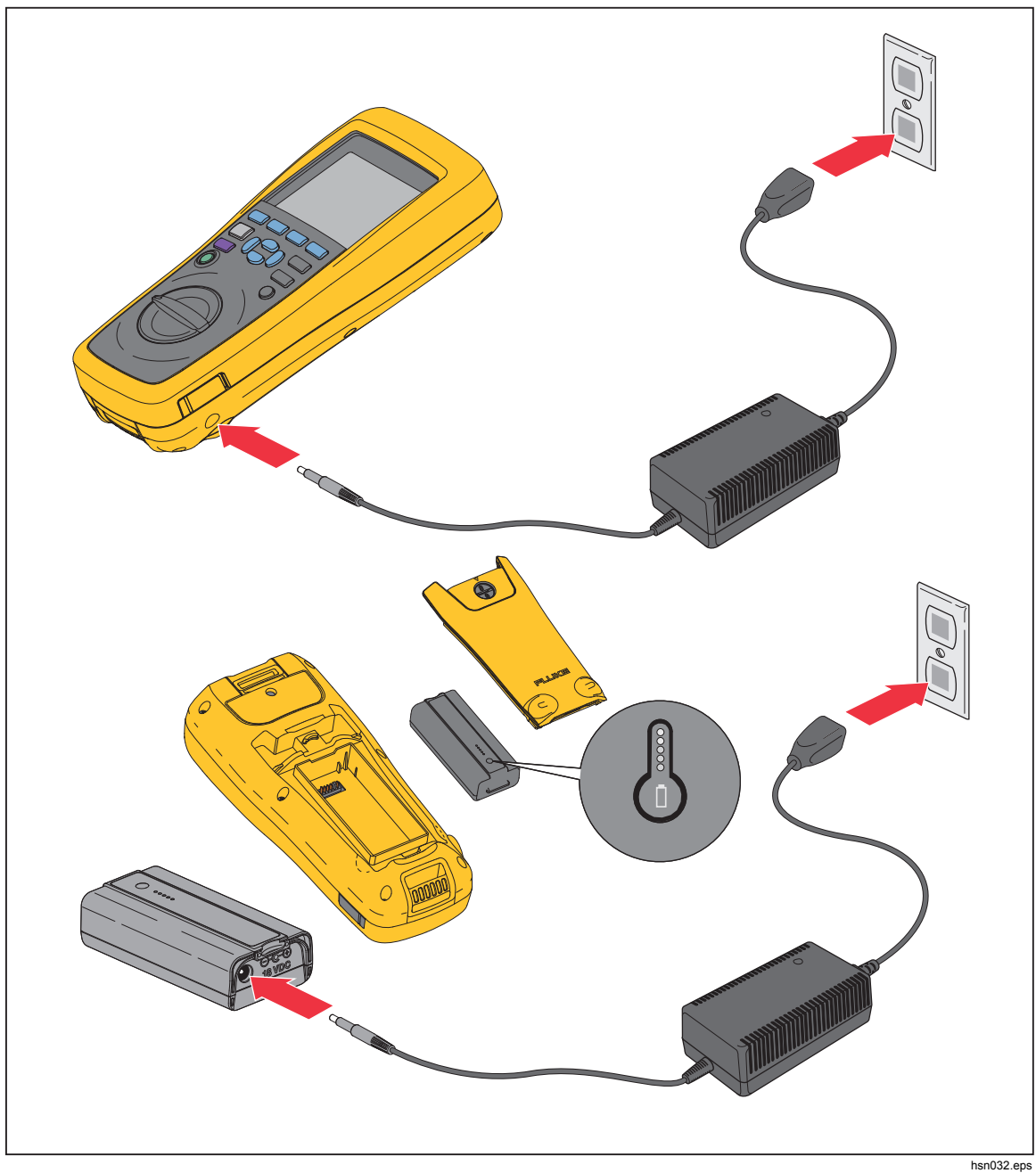

**Figura 7-3. Carica della batteria** 

# *Componenti e accessori*

La tabella 7-1 elenca i componenti e gli accessori sostituibili dall'utente. Per ordinare parti di ricambio o accessori supplementari, contattare il centro di assistenza Fluke più vicino. Vedere la sezione "Contattare Fluke".

| Art. n.       | <b>Descrizione</b>                                                                                        | <b>Codice Fluke</b> | Quantità |
|---------------|----------------------------------------------------------------------------------------------------|---------------------|----------|
| $\circled{1}$ | BTL10, puntale base                                                                                       |                     | 1        |
| (2)           | TL175, puntali TwistGuard™                                                                                |                     | 1        |
| $\circled{3}$ | BTL_A, adattatore per puntale di<br>corrente/tensione                                                     |                     | 1        |
| $\circled{4}$ | BTL20, Set di sonde per test interattivo, con<br>estensore                                                |                     | 1        |
| (5)           | BP500, batteria agli ioni di litio da 7,4 V 3000<br>mAh                                                   | 4398817             | 1        |
| $\circled{6}$ | BC500, caricatore 18 V dc                                                                                 | 4459488             | 1        |
| $\circled{7}$ | Cavo di alimentazione                                                                                     |                     | 1        |
| $\circled{8}$ | Cavo USB mini-b standard (lunghezza: 1 m)                                                                 | 4499448             | 1        |
| $\circled{9}$ | BCR, Scheda di calibrazione dello zero                                                                    | 4497419             | 1        |
| (10)          | Tracolla                                                                                                  | 4462888             | 1        |
| (1)           | Cinghia                                                                                                   | 4490316             | 1        |
| (12)          | Piastra magnetica                                                                                         | 4329190             | 1        |
| (13)          | C500L, custodia morbida grande                                                                            | 4497130             | 1        |
| (14)          | Fusibile di ricambio                                                                                      | 943121              | 2        |
| (15)          | Cartellini batteria                                                                                       | 4499453             | 100      |
| (16)          | Foglio delle informazioni di sicurezza                                                                    | 4453942             | 1        |
| (17)          | Scheda di garanzia                                                                                        | 2396000             | 1        |
| (18)          | Guida di riferimento rapida                                                                               | 4453956             | 1        |
| (19)          | Software FlukeView <sup>®</sup> Battery (su CD),<br>contenente driver USB e manuali in tutte le<br>lingue | 4529552             | 1        |
| (20)          | BT-500, puntale, sostituzione di puntali con<br>coperchi                                                  | 4561297             | 10       |

**Tabella 7-1. Componenti e accessori** 

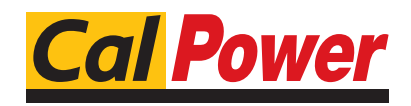

Via Acquanera, 29 22100 Como tel. 031.526.566 (r.a.) fax 031.507.984 info@calpower.it www.calpower.it